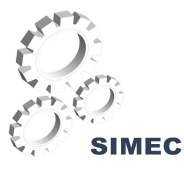

#### Prezados amigos e amigas.

Faremos neste dia um "passeio" pelo SIMEC, onde buscaremos capacitá-los na utilização deste sistema que ora tem sido a ferramenta que o MEC, por meio da SPO, tem utilizado para gerir o planejamento, o orçamento e as finanças do Ministério.

Ao final do treinamento os instruídos deverão estar capacitados a:

- $\checkmark$  solicitar cadastro nos diversos módulos do sistema:
- $\checkmark$  entender a finalidade de cada módulo;
- $\checkmark$  navegar nas páginas do sistema identificando suas partes componentes, seus pontos em comum, suas facilidades;
- $\checkmark$  identificar os diversos perfis que podem existir dentro do sistema e o alcance de cada um deles;
- $\checkmark$  entender e conduzir o monitoramento da ação;
- $\checkmark$  confeccionar um Plano de Trabalho e poder acompanhá-lo;
- $\checkmark$  entender e conduzir a avaliação mensal e validação trimestral das ações;
- identificar as funcionalidades do Módulo de Elaboração e Revisão.

Para tanto, nos organizaremos em turmas onde cada componente deverá solicitar o seu cadastro no sistema (se já não estiver cadastrado). Dentro das turmas formaremos grupos onde haverá usuários com perfis diferentes no sistema.

Assim, um usuário poderá visualizar as diferenças entre o seu tipo de acesso e o do seu companheiro, concluindo sobre o alcance de cada perfil.

Desejamos a todos Boa Sorte e que ao final tenhamos conseguido alcançar os nossos objetivos.

## **PAULO EDUARDO NUNES DE MOURA ROCHA**

Subsecretário de Planejamento Orçamento e Finanças do Ministério da Educação

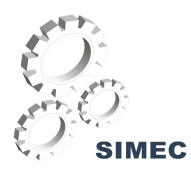

## ÍNDICE

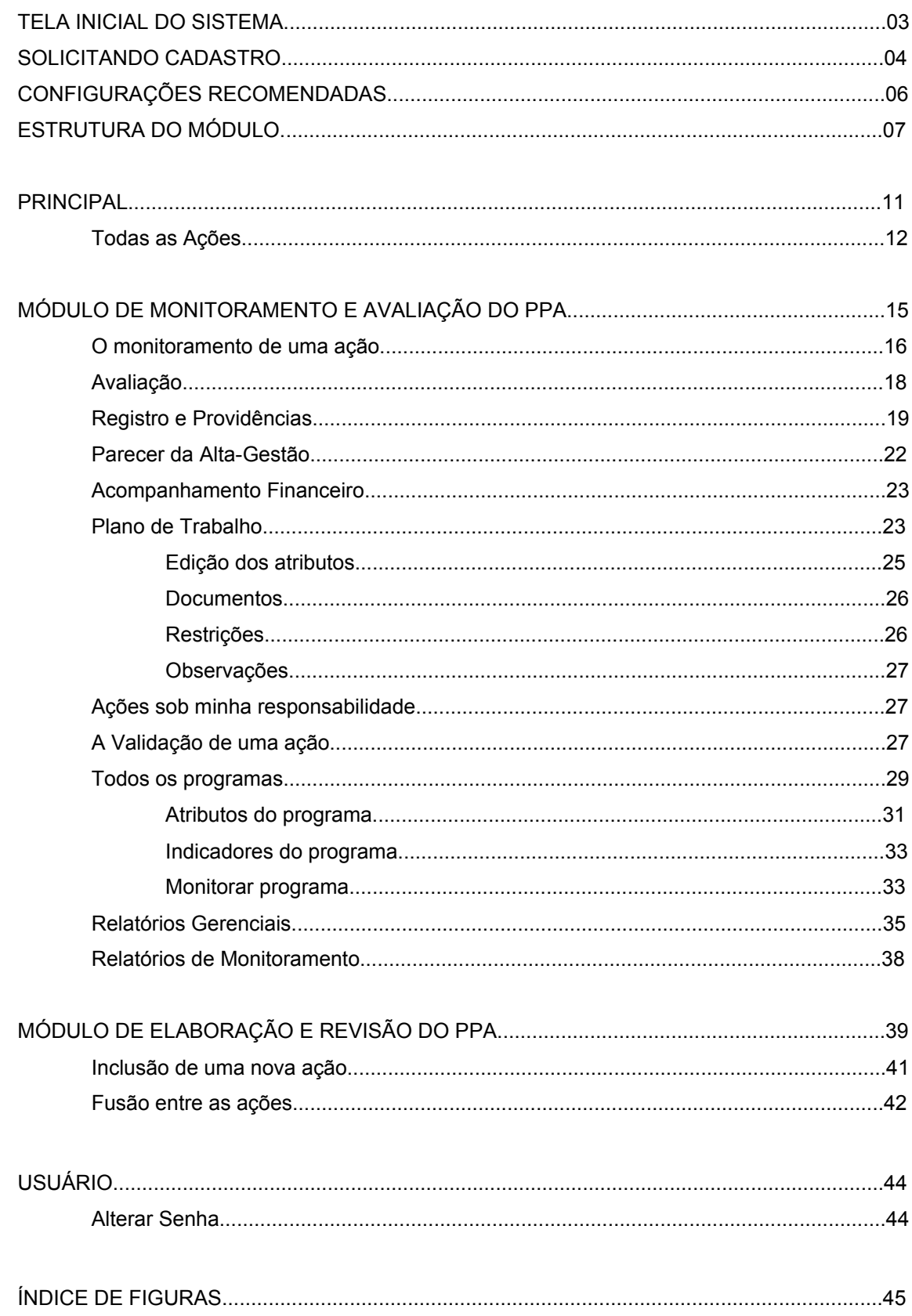

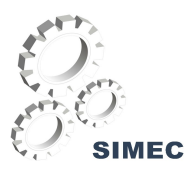

#### **TELA INICIAL DO SISTEMA**

A tela inicial possui informações sobre os módulos do SIMEC, além de permitir que o usuário solicite seu cadastro ou peça recuperação de senha e, obviamente, entre no sistema propriamente dito (login).

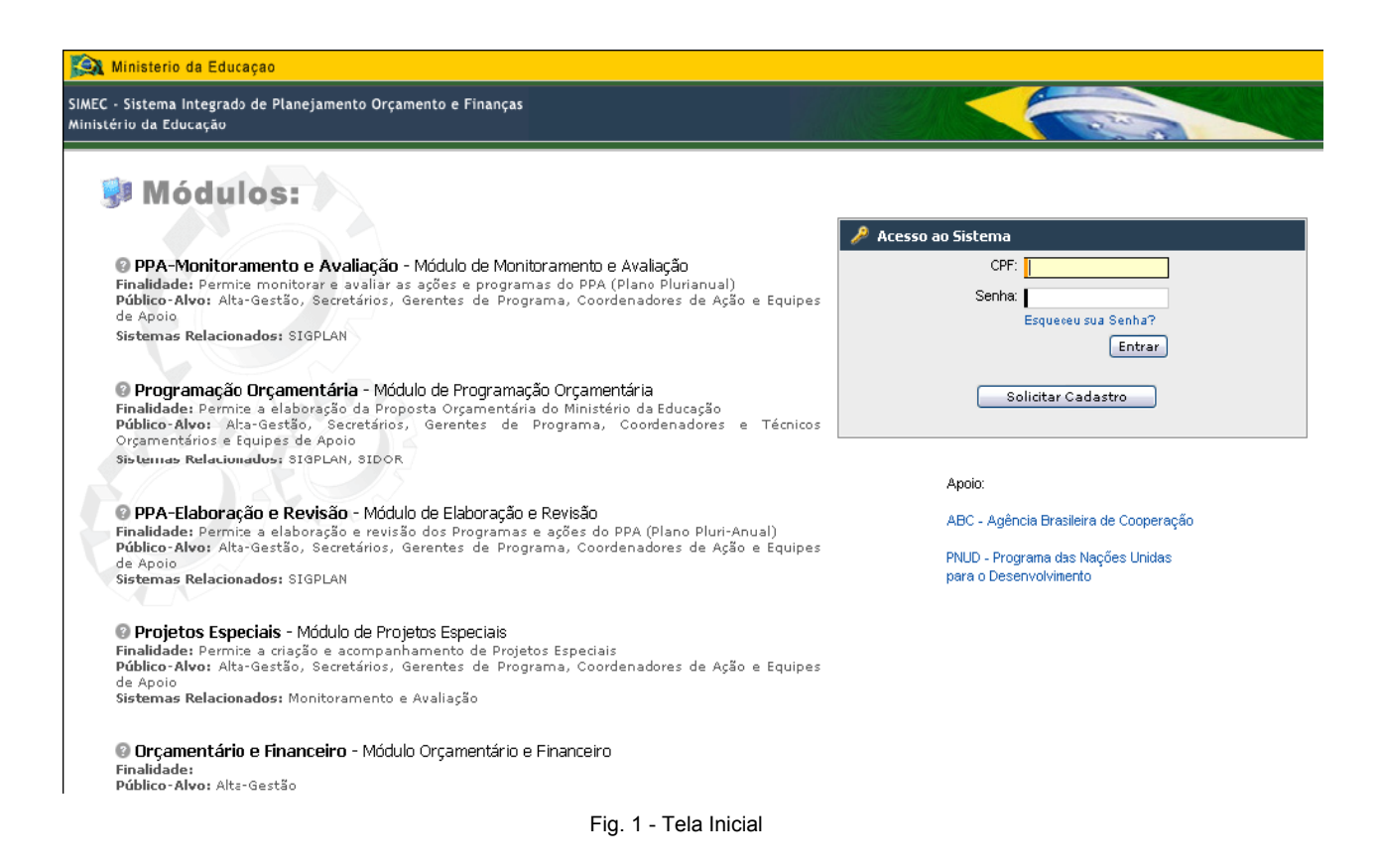

O sistema SIMEC somente será acessado por usuários previamente cadastrados. O acesso será realizado mediante senha pessoal que habilitará o usuário aos módulos para os quais tenha sido previamente autorizado.

Para usuários ainda não cadastrados é necessário o preenchimento da ficha de solicitação de cadastro. Para acessar a ficha de cadastro, clique no botão .

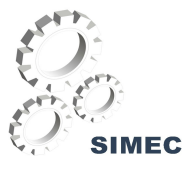

## **SOLICITANDO CADASTRO**

Na primeira fase da solicitação você verá a seguinte tela:

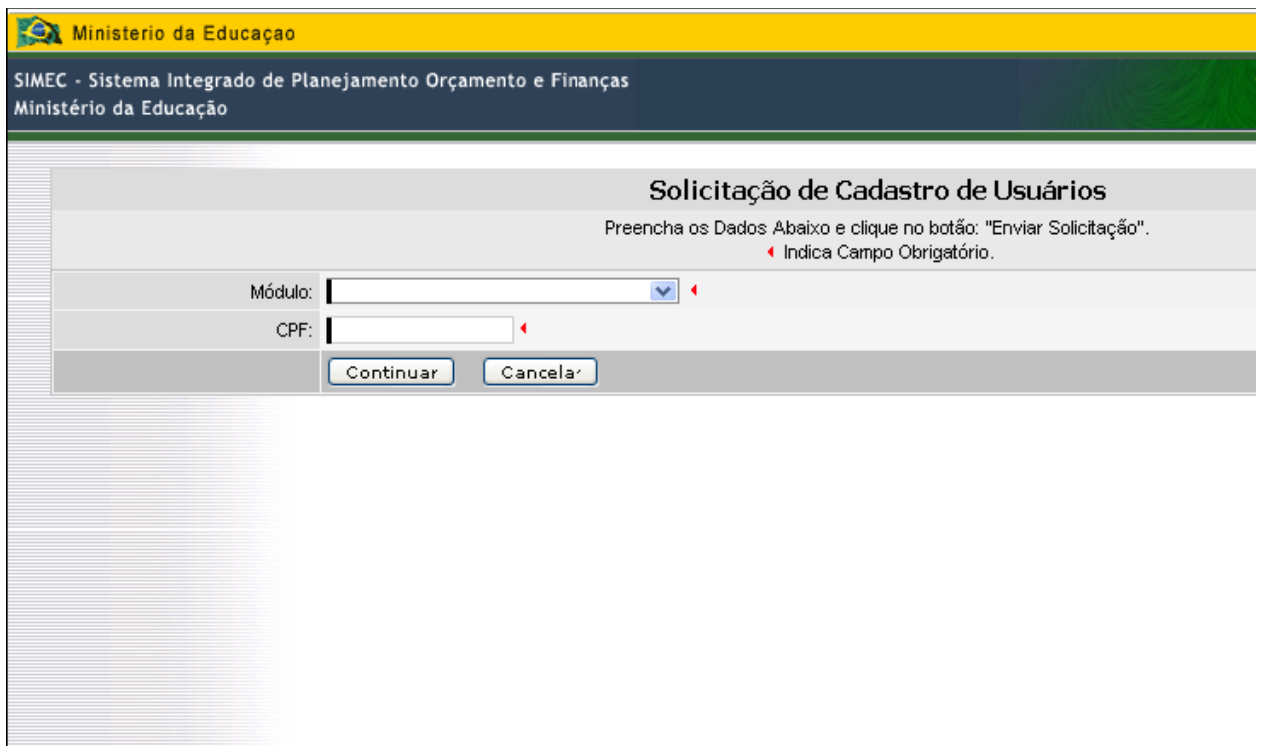

Fig. 02 - Primeira Fase da Solicitação de Cadastro

Após selecionar o módulo, confirme o seu número de CPF no campo CPF e clique no botão Continuar . A seguir você verá a tela da ficha de cadastro completa.

Preencha todos os campos solicitados na ficha. É importante que o perfil de acesso no campo **Perfil desejado** (Fig. 03) seja informado, pois, este perfil define sua acessibilidade.

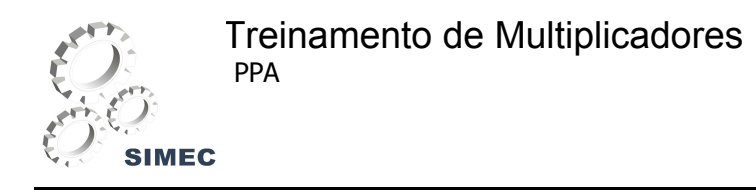

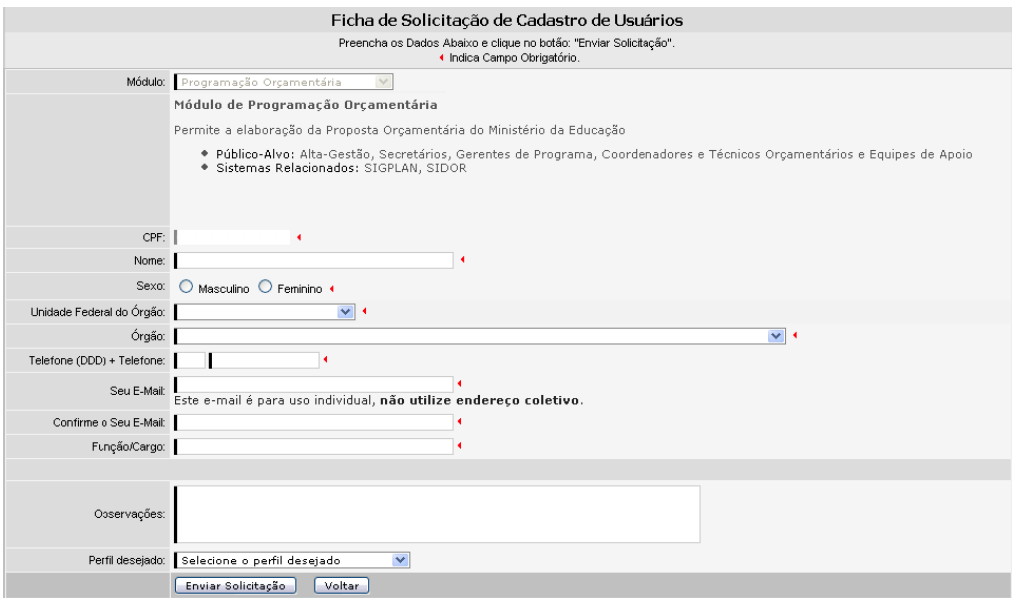

Fig. 03 - Ficha de Solicitação de Cadastro

• O campo **e-mail** deverá ser preenchido com endereço eletrônico individual e institucional.

Após o preenchimento da ficha de solicitação de cadastro de usuário, clique no botão **Enviar Solicitação**. Sua solicitação será analisada pela equipe competente e em breve você receberá, no e-mail informado na ficha de cadastro uma chave de ativação, ou seja, uma senha provisória que o habilitará em sua primeira entrada no sistema.

Ao acessar pela primeira vez, você deverá digitar o seu CPF e sua senha nos campos correspondentes na tela de acesso (Fig. 01) e clicar no botão **Entrar** . Será automaticamente solicitado que você altere sua chave de ativação; você deverá digitar sua chave de ativação no campo Senha atual, em seguida digite sua nova senha que pode ser composta de no máximo oito dígitos e pode conter letras e números. Após confirmar sua senha, clique no botão **Atualizar** (Fig. 04) e sua chave de ativação será substituída pela senha pessoal.

Caso você deseje alterar a sua senha novamente, veja as informações da seção **Usuário** na página 40.

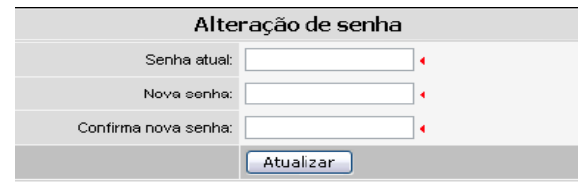

Fig. 04 - Alteração de Senha

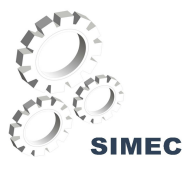

O Sistema Integrado de PPA - Monitoramento e Avaliação foi desenvolvido em uma plataforma Web a fim de permitir o seu acesso em todas as regiões do País. Para isso, é necessário possuir uma conexão local com a Internet.

#### **Requisitos mínimos para acesso ao sistema:**

#### **Sistemas Operacionais**

Windows 98 SE Windows ME Windows 2000 Windows NT Windows XP Linux

## **Navegador da Internet**

Mozilla Firefox 1.5 Internet Explorer 6.0 ou superior

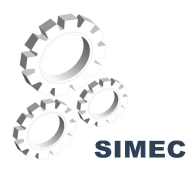

## **A ESTRUTURA DO MÓDULO**

O SIMEC é composto por módulos arquitetados com a intenção de facilitar a utilização pelo usuário. Estes módulos estão ordenados na barra de menu horizontal de acordo com a Fig. 05.

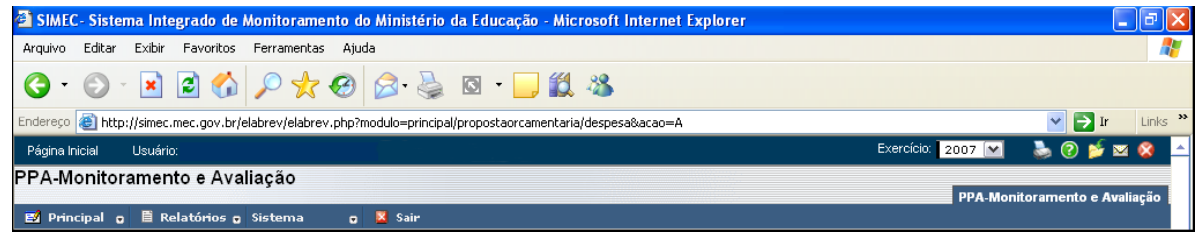

Fig. 05 - Estrutura do Módulo

Página Inicial - Ao clicar nesta função, o módulo retornará a Página inicial;

Jsuário: <sub>-</sub> O campo usuário indica o nome do usuário registrado no módulo;

- Este ícone permite a impressão das informações da tela vigente em formato de impressão, isto é, sem as barras de menu, barras de tarefa e barras de rolagem. Ao imprimir o conteúdo de uma tela, as informações: **Impresso por Órgão**, **Hora e data da impressão**, aparecerão no canto superior direito da página.

◉ - A função provê informações on-line sobre a navegação no módulo. Ao clicar neste ícone você terá acesso à tela de ajuda que contém o passo a passo das demais funções de cada tela.

- Por meio desta função você poderá incluir, alterar ou excluir ações de sua consulta habitual. Ao incluir uma ação à sua pasta de favoritos você poderá ir direto à página desejada sem necessitar percorrer o passo a passo da navegação.

Este ícone lhe dá acesso à sua caixa de mensagens do sistema para que você possa verificar suas mensagens.

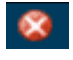

- Este botão tem a função de voltar à tela de acesso do sistema;

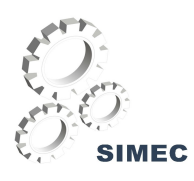

**E2** Principal o Corresponde à associação das funcionalidades do Módulo de Monitoramento e Avaliação do PPA;

E Relatórios o - Agrega as informações de gerenciamento de programas e ações.

Sistema

**D** - Trata das funções de apoio ao usuário;

**X** Sair - este botão tem a função de voltar à tela de acesso do sistema, onde ocorre a identificação do usuário.

Esta tela proporciona agilidade no monitoramento do preenchimento de todas as ações do MEC.

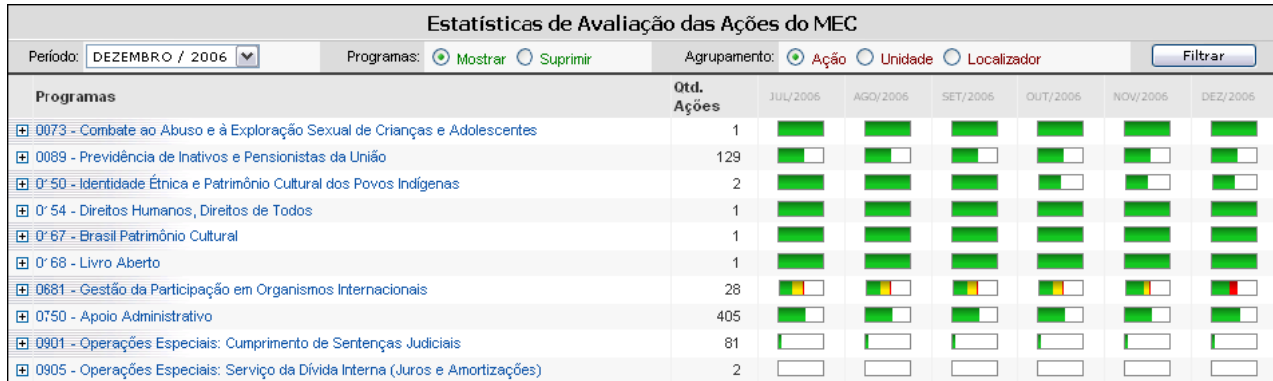

Fig. 06 - Tela inicial de Estatísticas de Avaliação das Ações do MEC

## **A sinalização da cor reflete as seguintes situações na avaliação da ação:**

**- Estável -** Ações do programa que estão em andamento e com rendimento satisfatório ou dentro da normalidade.

**<b>Firma** - Merece Atenção - Ações cuja execução está passando por dificuldades, sendo essas administráveis pela Secretaria responsável.

**<b>1000** - Crítico - Ações cuja execução está passando por dificuldades, estando fora do controle da Secretaria responsável.

## **Para facilitar sua busca utilize os filtros da seguinte maneira:**

**Período -** ao selecionar um mês de referência, a tela mostrará os últimos seis meses até o mês escolhido.

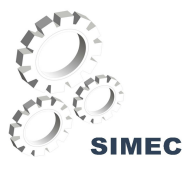

Por exemplo, caso você selecione o mês, Período: 0UTUBRO / 2006 visualizará na tela os meses MAI/2006 JUN/2006 JUL/2006 AGO/2006 SET/2006 OUT/2006 do exercício selecionado; caso você selecione o mês Período: ABRIL / 2006 visualizará na tela os meses JAN/2006 FEV/2006 MAR/2006 ABR/2006 porque somente são exibidos os meses do exercício selecionado.

#### **Programas -**

- Ao marcar a opção Mostrar, sua visão na tela partirá dos Programas e seguirá o agrupamento selecionado.

S Suprimir - Ao marcar a opção Suprimir, sua visão na tela partirá do agrupamento selecionado.

Agrupamento - <sup>O</sup> Ação O Unidade O Localizador

O filtro agrupamento proporciona a visão a partir da Ação, da Unidade ou do Localizador. A opção Ação fica selecionada como padrão, caso deseje outro agrupador para sua visão, clique sobre o botão da opção Unidade ou Localizador.

Para obter mais informações sobre os **percentuais de preenchimento** passe o cursor do mouse sobre o gráfico de preenchimento e avaliação da ação **. La providencia**. Você poderá visualizar uma janela com a seguinte informação:

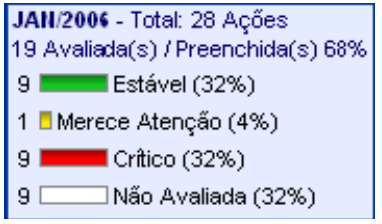

Selecione o programa que você deseja consultar e clique no botão E do respectivo programa. Você será então capaz de visualizar as ações que compõem este programa. Para visualizar as demais ações, clique sobre o botão **H** da ação desejada.

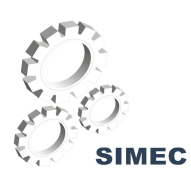

| Estatísticas de Avaliação das Ações do MEC                                 |                                             |          |          |          |          |          |          |
|----------------------------------------------------------------------------|---------------------------------------------|----------|----------|----------|----------|----------|----------|
| Programas: O Mostrar O Suprimir<br>DEZEMBRO / 2006 M<br>Período:           | Agrupamento: O Ação O Unidade O Localizador |          | Filtrar  |          |          |          |          |
| Programas                                                                  | Otd.<br>Ações                               | JUL/2006 | AGO/2006 | SET/2006 | OUT/2006 | NOV/2006 | DEZ/2006 |
| □ 0073 - Combate ao Abuso e à Exploração Sexual de Crianças e Acolescentes |                                             |          |          |          |          |          |          |
| □ 0089 - Previdência de Inativos e Pensionistas da União                   | 129                                         |          |          |          |          |          |          |
| Ações                                                                      | Otd.<br>Ações                               | JUL/2006 | AGO/2006 | SET/2006 | OUT/2006 | NOV/2006 | DEZ/2006 |
| <b>E i</b> O181 - Pagamento de Aposentadorias e Pensões - Servidores Civis | 129                                         |          |          |          |          |          |          |
| [F] 0150 - Identidade Étrica e Patrimônio Cultural dos Povos Indígenas     |                                             |          |          |          |          |          |          |
| <b>□ 0154 - Direitos Humanos, Direitos de Todos</b>                        |                                             |          |          |          |          |          |          |
| Fil 0167 - Brasil Patrimônio Cultural                                      |                                             |          |          |          |          |          |          |
| 田 0168 - Livro Aberto                                                      |                                             |          |          |          |          |          |          |
| El 0681 - Gestão da Participação em Organismos Internacionais              | 28                                          |          |          |          |          |          |          |
| El 0750 - Apoio Administrativo                                             | 405                                         |          |          |          |          |          |          |

Fig. 07 - Tela de Estatísticas de Avaliação das Ações do MEC no primeiro nível da ação

|                                                   |                                                                                            |                | Estatísticas de Avaliação das Ações do MEC |               |                 |                                             |          |          |          |          |
|---------------------------------------------------|--------------------------------------------------------------------------------------------|----------------|--------------------------------------------|---------------|-----------------|---------------------------------------------|----------|----------|----------|----------|
|                                                   | Período: DEZEMBRO / 2006 V                                                                 | Programas:     | $\odot$ Mostrar $\bigcirc$ Suprimir        |               |                 | Agrupamento: + Ação O Unidade O Localizador |          |          |          | Filtrar  |
| Programas                                         |                                                                                            |                |                                            | Otd.<br>Ações | <b>JUL/2006</b> | AGO/2006                                    | SET/2006 | OUT/2006 | NOV/2006 | DEZ/2006 |
|                                                   | El 0073 - Combate ao Abuso e à Exploração Sexual de Crianças e Adolescentes                |                |                                            |               |                 |                                             |          |          |          |          |
|                                                   | FL 0089 - Previdência de Inativos e Pensionistas da União                                  |                |                                            | 129           |                 |                                             |          |          |          |          |
| Ações                                             |                                                                                            |                |                                            | Otd.<br>Ações | <b>JUL/2006</b> | AGO/2006                                    | SET/2006 | OUT/2006 | NOV/2006 | DEZ/2006 |
|                                                   | <b>El 49 0181 - Pagamento de Aposentadorias e Pensões - Servidores Civis</b>               |                |                                            | 129           |                 |                                             |          |          |          |          |
|                                                   | 1 0150 - Identidade Étnica e Patrimônio Cultural dos Povos Indígenas                       | $\overline{2}$ |                                            |               |                 |                                             |          |          |          |          |
|                                                   | □ 0154 - Direitos Humanos, Direitos de Todos                                               |                |                                            |               |                 |                                             |          |          |          |          |
|                                                   | <b>H</b> 0167 - Brasil Patrimônio Cultural                                                 |                |                                            |               |                 |                                             |          |          |          |          |
|                                                   | 田 0168 - Livro Aberto                                                                      |                |                                            |               |                 |                                             |          |          |          |          |
|                                                   | □ 0681 - Gestão da Participação em Organismos Internacionais                               |                |                                            | 28            |                 |                                             |          |          |          | a se     |
| Ações                                             |                                                                                            |                |                                            | Otd.<br>Acões | <b>JUL/2006</b> | AGO/2006                                    | SET/2006 | OUT/2006 | NOV/2006 | DEZ/2006 |
| 0321<br><b>A</b><br>$\blacksquare$<br><b>AULP</b> | - Contribuição à Associação das Universidades de Língua Portuguesa -                       |                |                                            | 3             |                 |                                             |          |          |          |          |
| 田<br>Idade - AIUTI                                | 13 0325 - Contribuição à Associação Internacional das Universidades da Terceira            |                |                                            | 1             |                 |                                             |          |          |          |          |
| <b>B</b><br>$\blacksquare$<br><b>AUGM</b>         | 0328 - Contribuição à Associación de Universidades Grupo Montevideo -                      |                |                                            | 5             |                 |                                             |          |          |          |          |
|                                                   | <b>E → 0329 - Contribuição à Association Columbus</b>                                      |                |                                            |               |                 |                                             |          |          |          |          |
|                                                   | <b>国 → 0332 - Contribuição à International Association of University Presidents - IAUP</b> |                |                                            |               |                 |                                             |          |          |          |          |

Fig. 08 - Tela de Estatísticas de Avaliação das Ações do MEC no segundo nível da ação

Para consultar os atributos da ação, clique sobre o nome da mesma. Se você gostaria de visualizar as unidades que utilizam uma determinada ação deste programa e consultar a avaliação da mesma, clique sobre o botão FI da ação desejada.

| 09EA - Apoio à Distribuição de Material Didático para Formação Continuada em<br>Educação Ambiental                                  |          |          |          |          |          |          |
|----------------------------------------------------------------------------------------------------|----------|----------|----------|----------|----------|----------|
| Acões<br>Unidade                                                                                                    | JUL/2005 | AGO/2005 | SET/2005 | OUT/2005 | NOV/2005 | DEZ/2005 |
| 5> 1061.09EA.26298.0001 - Apoio à Distribuição de Material<br>(FNDE)<br>Didático para Formação Continuada em Educação Ambiental     |          |          |          |          |          |          |
| 09EB - Apoio à Formação Continuada em Educação Ambiental para<br>Profissionais da Educação                                          |          |          |          |          |          |          |
| Ações<br>Unidade                                                                                                    | JUL/2005 | AGO/2005 | SET/2005 | OUT/2005 | NOV/2005 | DEZ/2005 |
| <sup>5</sup> > 1061.09EB.26298.0001 - Apoio à Formação Continuada<br>(FNDE)<br>em Educação Ambiental para Profissionais da Educação |          |          |          |          |          |          |

Fig. 09 - Tela de Estatísticas de Avaliação das Ações do MEC com a visão da avaliação do Coordenador e Validação do Gerente.

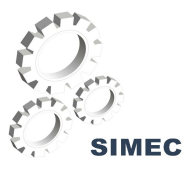

#### **As sinaleiras na avaliação da ação no nível da unidade representam o seguinte:**

**Acisto XXII Validado com Concordância -** O Gerente/Gerente executivo aceitou a avaliação do Coordenador de ação. Neste caso o "Concordo" é representado por um C e a cor escolhida pelo Gerente permanece igual à escolhida pelo Coordenador.

**Additivita - Validado com Discordância -** O Gerente/Gerente executivo discordou da avaliação feita pelo Coordenador de ação. Neste caso o "Discordo" e representado por um D e a cor escolhida pelo Gerente difere da cor escolhida pelo Coordenador.

**FILM PENDENTE Validação Pendente -** O Gerente/Gerente Executivo, no momento da validação, teve dúvidas ou necessita de maiores esclarecimentos. Neste caso o "Pendente" é representado por um P e a ação não recebe cor.

Para avaliar a ação ou consultar seu preenchimento, clique sobre o gráfico de  $\geq$  da ação no mês desejado. A tela da avaliação será comentada na sessão **Todas as Ações.**

#### **As cores têm o seguinte significado comum a todo o sistema:**

 **- Estável -** Ações do programa que estão em andamento e com rendimento satisfatório ou dentro da normalidade.

 **- Merece Atenção -** Ações cuja execução está passando por dificuldades, sendo essas administráveis pela Secretaria responsável.

 **- Crítico -** Ações cuja execução está passando por dificuldades, estando fora do controle da Secretaria responsável.

#### **PRINCIPAL**

O menu E<sup>2</sup> Principal **possui as seguintes opções:** 

- Ações
- Programas

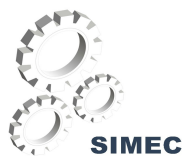

A visualização e utilização de cada uma das funções e opções deste módulo, listadas neste manual, está condicionada ao perfil de acesso de cada usuário. Cada item será tratado mais detalhadamente no decorrer deste manual.

#### **Todas as Ações**

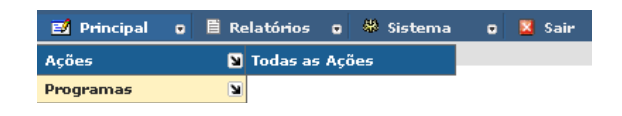

Esta tela exibe, por padrão, todas as ações cadastradas no sistema independente de seu programa. Caso seja necessário um filtro mais específico, a tela fornece as seguintes opções de consulta que poderão ser combinadas:

|                                                                                                    |                                                                                                    |  |                                             | Consultar Programas e Acões |  |                                              |      |         |  |  |
|----------------------------------------------------------------------------------------------------|----------------------------------------------------------------------------------------------------|--|---------------------------------------------|-----------------------------|--|----------------------------------------------|------|---------|--|--|
|                                                                                                    | Clique no código para ver detalhes - Total de Ações (236)                                                                                   |  |                                             |                             |  |                                              |      |         |  |  |
|                                                                                                    | Tipo de Ação: V Normal RAP                                                                                                    |  | Mostrar: O Programas e Ações ® Apenas Ações |                             |  | Agrupado por: @ Ação C Unidade C Localizador |      | Filtrar |  |  |
|                                                                                                    | - Código Titulo da Acão                                                                                                    |  |                                             |                             |  |                                              |      | Total   |  |  |
|                                                                                                    | 0901.0005 El Cumprimento de Sentenca Judicial Transitada em Julgado (Precatórios) devida pela União, Autarquias e Fundações Públicas        |  |                                             |                             |  |                                              |      | (77)    |  |  |
|                                                                                                    | 0073.001S El Apoio Educacional a Criancas e Adolescentes em Stuacão de Discriminação e Vulnerabilidade Social                               |  |                                             |                             |  |                                              |      |         |  |  |
| 0901.0022 El Cumprimento de Sentenca Judicial Transitada em Julgado Devida por Empresas Públicas e Sociedades de Economia Mista |                                                                                                    |  |                                             |                             |  |                                              |      | (1)     |  |  |
| 1073.0048 El Apoio a Entidades de Ensino Superior Não Federais                                                                  |                                                                                                    |  |                                             |                             |  |                                              | (54) |         |  |  |
|                                                                                                    | 0681.0057 El Contribuição à Organização dos Estados bero-Americanos para a Educação, a Ciência e a Cultura - OEI                            |  |                                             |                             |  |                                              |      | (1)     |  |  |
|                                                                                                    | 1073.005Q El Apoio a Entidades Públicas de Ensino Superior                                                                                  |  |                                             |                             |  |                                              |      | (2)     |  |  |
|                                                                                                    | 1060.0081 El Apoio à Angliação da Oferta de Vagas do Ensino Fundamental a Jovens e Adultos - Fazendo Escola                                 |  |                                             |                             |  |                                              |      | (1)     |  |  |
|                                                                                                    | 0681.0145 El Contribuição à Organização dos Estados Americanos - OEA                                                                        |  |                                             |                             |  |                                              |      | (1)     |  |  |
|                                                                                                    | 0681.0153 El Contribuição à Organização das Nações Unidas para a Educação, a Ciência e a Cultura - UNESCO                                   |  |                                             |                             |  |                                              |      | (1)     |  |  |
|                                                                                                    | 0089.0181 El Pagamento de Aposentadorias e Pensões - Servidores Civis                                                                       |  |                                             |                             |  |                                              |      | (129)   |  |  |
|                                                                                                    | 0905.0283 El Amortização e Encargos de Financiamento da Dívida Contratual Interna-                                                          |  |                                             |                             |  |                                              |      | (2)     |  |  |
|                                                                                                    | 0906.0284 El Amertizacilo e Encarcos de Financiamento da Divida Contratual Externa                                                          |  |                                             |                             |  |                                              |      | (2)     |  |  |
|                                                                                                    | 1072.0304 El Complementação da União ao Fundo de Manutenção e Desenvolvimento do Ensino Fundamental e de Valorização do Madistério (FUNDEF) |  |                                             |                             |  |                                              |      | (3)     |  |  |
|                                                                                                    | 0681.0321 El Contribuicão à Associação das Universidades de Lingua Portuguesa - AULP                                                        |  |                                             |                             |  |                                              |      | (3)     |  |  |
|                                                                                                    | 0581.0325 El Contribuição à Associação Internacional das Universidades da Terceira Idade - AIUTI                                            |  |                                             |                             |  |                                              |      | (1)     |  |  |
|                                                                                                    | 0681.0328 El Contribuicão à Associación de Universidades Orupo Montevideo - AUGM                                                            |  |                                             |                             |  |                                              |      | (5)     |  |  |
|                                                                                                    | 0681.0329 El Contribuição à Association Columbus                                                                                            |  |                                             |                             |  |                                              |      | (1)     |  |  |
|                                                                                                    | 0681.0332 El Contribuição à International Association of University Presidents - IAUP                                                       |  |                                             |                             |  |                                              |      | (1)     |  |  |

Fig. 10 - Tela de Todas as Ações

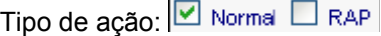

- RAP Ações com Restos a Pagar.
- Normal Ações novas ou sem restos a pagar (RAP).

Mostrar :

As Ações também poderão ser mostradas através dos programas as quais pertencem. Para visualizar as ações com seus programas clique na opção: <sup>O Programas e Ações</sup>

Agrupamento: O Ação O Unidade O Localizador

• Ação - código da ação.

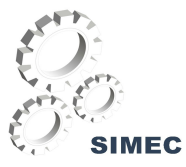

- Unidade código da unidade orçamentária.
- Localizador código do localizador.

O Botão Filtrar organiza a tela de acordo com as opções de filtro selecionadas por você. Clique no botão El para abrir a relação de unidades que tem participação na ação selecionada.

|                                                                                                    |  |                                                             |          |                                                                                 | Consultar Programas e Ações                                                                                                    |                                    |                                             |              |  |
|----------------------------------------------------------------------------------------------------|--|-------------------------------------------------------------|----------|---------------------------------------------------------------------------------|----------------------------------------------------------------------------------------------------|------------------------------------|---------------------------------------------|--------------|--|
| Clique no código para ver detalhes - Total de Ações (236)                                                                            |  |                                                             |          |                                                                                 |                                                                                                    |                                    |                                             |              |  |
|                                                                                                    |  | Tipo de Ação: Ø Normal □ RAP                                |          | Mnstrar <sup>1</sup> O Programas o Ações <sup>5</sup> Apenas Ações <sup>5</sup> |                                                                                                    |                                    | Agrupado por O Ação O Unidade O Localizador | Filtrar      |  |
|                                                                                                    |  | <del>v</del> Código - Título da Ação -                      |          |                                                                                 |                                                                                                    |                                    |                                             | <b>Total</b> |  |
| 0901.0005 El Cumprimento de Sentença Judicial Transitada em Julgado (Precatórios) devida pela União, Autarquias e Fundações Públicas |  |                                                             |          |                                                                                 |                                                                                                    |                                    |                                             | (77)         |  |
|                                                                                                    |  |                                                             |          |                                                                                 | 0073.001S 日 Apoio Educacional a Crianças e Adolescentes em Situação de Discriminação e Vulnerabilidade Social                  |                                    |                                             | (1)          |  |
|                                                                                                    |  | Código:                                                     | Unidade: |                                                                                 | Localizador:                                                                                                    |                                    |                                             |              |  |
|                                                                                                    |  | <sup>5</sup> > 0073.001S.26101 26101 - Administração Direta |          |                                                                                 |                                                                                                    | 0001 - Nacional - 26101            |                                             |              |  |
|                                                                                                    |  | 5 0073.001S.26101 26101 - Administração Direta              |          |                                                                                 |                                                                                                    | 0001 - (RAP 2005) Nacional - 26101 |                                             |              |  |
|                                                                                                    |  |                                                             |          |                                                                                 | 0901.0022 田 Cumprimento de Sentença Judicial Transitada em Julgado Devida por Empresas Públicas e Sociedades de Economia Mista |                                    |                                             | (1)          |  |

Fig. 11 - Tela de Todas as Ações no nível da Unidade Orçamentária

Você será remetido à tela de **Atributos da Ação** onde você poderá consultar as características que compõem a ação. Esta tela possui as abas *Atributos do Programa*, *Monitorar Ação e Plano de Trabalho,* clique sobre uma das abas para continuar sua consulta.

| Atributos da Ação<br>Atributos do Programa                   | Plano de Trabalho<br>Monitorar Ação                                                                                                    |
|--------------------------------------------------------------|----------------------------------------------------------------------------------------------------|
|                                                              | Atributo da Ação                                                                                                    |
|                                                              | Programa: 0073 - Combate ao Abuso e à Exploração Sexual de Crianças e Adolescentes                                                                                                    |
|                                                              | Acão: 001S.26101.0001                                                                                                    |
| Título:                                                      | Apoio Educacional a Crianças e Adolescentes em Situação de Discriminação e<br>Mulnerabilidade Social                                                                                                    |
| Orgão Orçamentário Responsável: Ministério da Educação       |                                                                                                    |
| Unidade Orçamentária Responsável: 26101-Administração Direta |                                                                                                    |
|                                                              | Função: Educação                                                                                                    |
|                                                              | Subfunção: Assistência à Criança e ao Adolescente                                                                                                    |
| Finalidade:                                                  | jescora, concipuindo para a umimuição da repecenda e a promoção da permanenda e<br>do sucesso escolar, para o fortalecimento de acões coletivas de enfrentamento da<br>violência, com ênfase no enfrentamento da exploração e do abuso sexual, para<br>incluir e manter na escola aqueles que tiverem seus direitos violados e, para<br>sensibilizar e mobilizar crianças, adolescentes e jovens evadidos da escola, suas<br>framílias e outros atores quanto à importância da escolarização no seu processo de<br>desenvolvimento e de alteração positiva de sua condição social. |
| Descrição:                                                   | Apoio a atividades educacionais para crianças, adolescentes e jovens em situação de A<br>risco e vunerabilidade social, que visem: a) acompanhamento psicossocial e<br>atividades psicopedagógicas que facilitem o processo de inserção familiar e social; b)-<br>integração de adolescentes e jovens a partir de 14 anos de idade, em atividades<br>vocacionais e no processo educacional de profissionalização, considerando as<br>potencialidades econômicas das áreas em que residem esses adolescentes; c)<br>From the control                                                |
| Produto (Bem ou Serviço): ALUNO BENEFICIADO                  |                                                                                                    |
| Meta (Cumulativa): 6334                                      |                                                                                                    |
| Unidade de Medida: UNIDADE                                   |                                                                                                    |
|                                                              | Especificação do Produto: Permanência e sucesso das crianças, adolescentes e jovens na escola.                                                                                                    |
| Quanto ao Orçamento: Orçamentára                             |                                                                                                    |

Fig. 12 - Tela de Atributos da Ação

Os campos da tela **Atributos da Ação** representam o seguinte:

**Programa -** Exibe o programa da qual a ação faz parte.

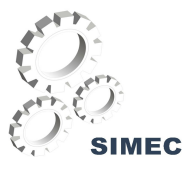

**Ação -** Código da ação composto pelo código da ação, Unidade orçamentária e o código do localizador de execução.

**Título -**Título ou nome dado à ação.

**Órgão Orçamentário Responsável -** Nome do órgão orçamentário.

**Unidade Orçamentária Responsável -** Nome da Unidade Orçamentária.

**Função -** A função representa o maior nível de agregação das diversas áreas de despesa que competem ao setor público.

**Subfunção -** A subfunção representa uma partição da função, visando agregar determinado subconjunto de despesas do setor público. Identifica a natureza básica da ação.

**Finalidade -** Expressa o objetivo a ser alcançado pela ação, ou seja, para que esta ação é desenvolvida.

**Descrição -** Expressa, de forma sucinta, o que é efetivamente feito no âmbito da ação, seu escopo e delimitações.

**Produto (Bem ou Serviço) -** Bem ou serviço que resulta da ação, destinado ao público alvo ou o investimento para a produção deste bem ou serviço.

**Meta -** Produto quantificado a ser obtido durante a execução do projeto/atividade, programa e subprograma.

**Unidade de Medida -** Padrão selecionado para mensurar a produção do bem ou serviço.

**Quanto ao Orçamento -** Se 'Orçamentária' ou 'Não orçamentária'.

**Tipo de Orçamento -** Indica se a ação pertence ao Orçamento Fiscal, da Seguridade Social ou de Investimento das Estatais.

**Tipo de ação -** Indica se a ação é um Projeto, uma Atividade, Uma Operação Especial ou Uma ação Não-Orçamentária.

**Esfera -** Especifica se a dotação orçamentária pertence ao orçamento fiscal, orçamento da seguridade social ou orçamento de investimento. O código da classificação é composto por dois algarismos, sendo: 10 - Orçamento fiscal; 20 - Orçamento da seguridade social; 30 - Orçamento de investimento.

**Forma de Implementação -** Implementação Direta; Descentralizada; Transferências obrigatórias ou voluntárias e Linha de crédito.

**Base Legal -** Instrumento legal no qual a ação esta embasada e assegurada.

**Coordenador de Ação -** Responsável pela elaboração da avaliação da ação e do acompanhamento físico da ação.

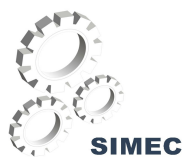

### **MÓDULO DE MONITORAMENTO E AVALIAÇÃO DO PPA**

#### **Finalidade**

A finalidade do Módulo de Monitoramento e Avaliação do PPA é captar a execução física das ações através de informações prestadas pelos coordenadores de ações em suas unidades orçamentárias e subtítulos correspondentes para acompanhar o ciclo de gestão da execução das ações dos programas de governo do Ministério da Educação. Tal acompanhamento é feito por unidade orçamentária e seus localizadores de gasto

#### **Expectativas**

Melhorar o desempenho da gestão pública através do acompanhamento da execução das ações finalísticas.

Maior desempenho na recuperação de dados.

Acompanhar a execução até o nível do subtítulo.

Gerar o plano de trabalho e acompanhá-lo através de sistema informatizado

#### **Objetivos específicos**

Identificação prévia da repercussão das ações sobre o comprometimento dos orçamentos futuros e principalmente sobre o custeio.

Implantação de um ciclo de atualização das informações.

Intensificação da articulação entre os órgãos setoriais e centrais de planejamento e orçamento para a definição da estrutura programática que melhor represente a ação setorial no conjunto da programação governamental.

Coordenação do processo de atualização e aperfeiçoamento da qualidade das informações constantes do cadastro de programas e ações de forma a agregar ganhos de velocidade e precisão.

Todo o módulo de Monitoramento e Avaliação do PPA é controlado por períodos de referência liberados pela SPO. Esses períodos são mensais para o monitoramento da ação, e trimestrais para a avaliação dos Programas. Deste modo, caso o usuário deseje monitorar um mês e ele não apareça nas opções, significa que ainda não foi liberado pela SPO ou já foi fechado, ou seja, a SPO já encerrou o monitoramento naquele período.

Normalmente um Coordenador de Ação ou a Equipe de Apoio irá entrar no menu: Principal  $\rightarrow$  $Acões \rightarrow Acões$  sob minha responsabilidade.

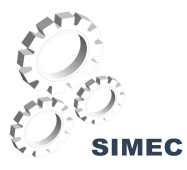

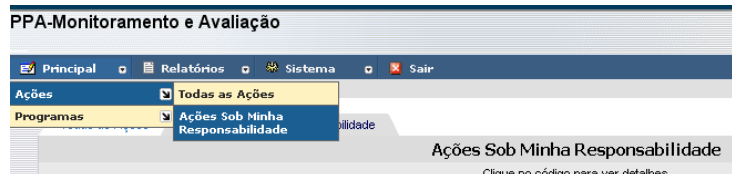

Fig. 13 - Caminho percorrido pelo Coordenador de Ação e Equipe

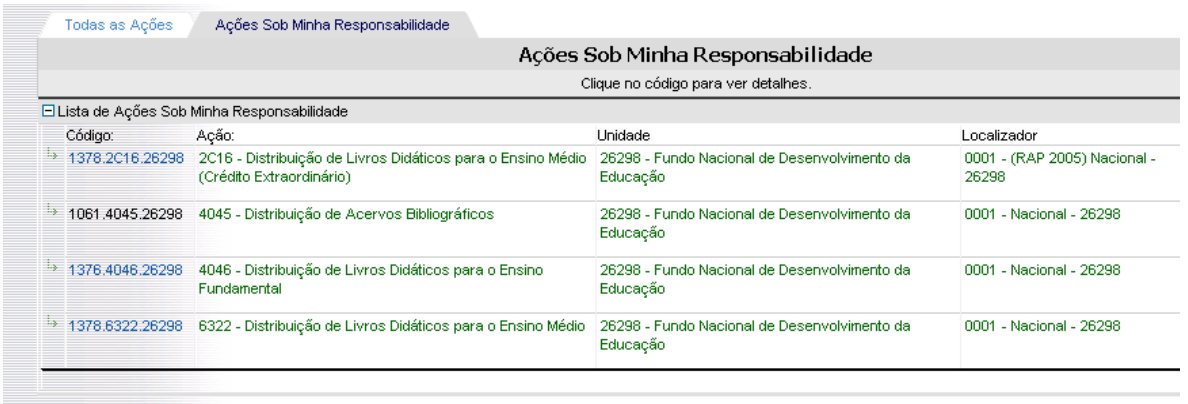

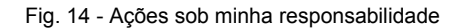

#### **O Monitoramento de uma ação**

Vamos simular o acompanhamento da ação 6433.26292.0026.

A primeira tela a ser aberta é a de Atributos da Ação. Esta tela serve para ver os atributos e não alterá-los, uma vez que o módulo foi criado para monitorar o PPA e não alterar o PPA.

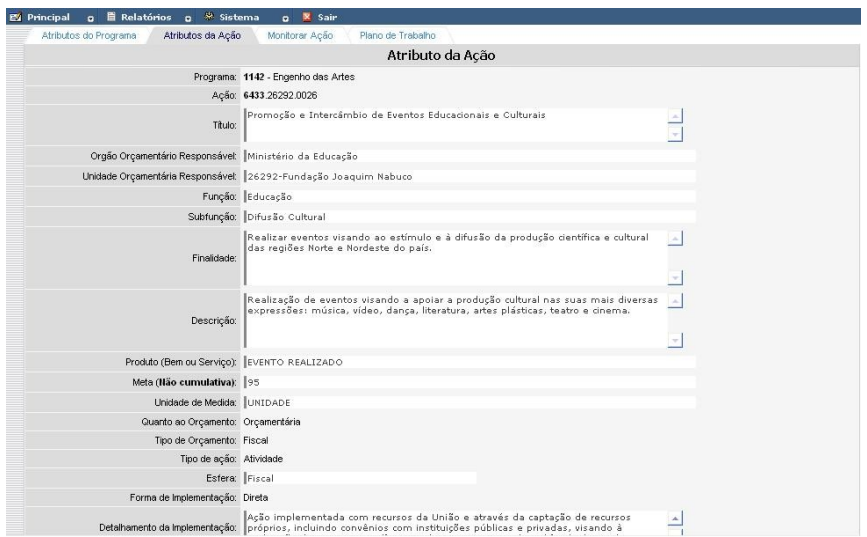

Fig. 15 - Aba Atributos da Ação

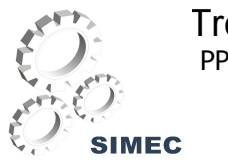

Num sistema idêntico de Abas pode-se navegar pelas opções Monitorar a Ação e Plano de Trabalho.

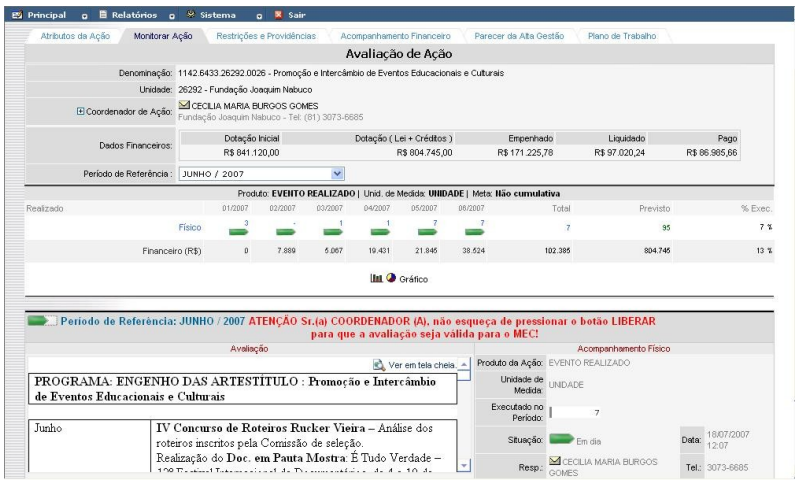

Fig. 16 - Aba Monitorar Ação

Na tela de monitoramento da ação há uma parte superior que apresenta informações do acompanhamento financeiro, a relação da equipe responsável e, em seguida, o último mês aberto ao monitoramento estará disponibilizado.

Logo abaixo podem ser vistos os acompanhamentos feitos pela equipe. Há um link que permite visualizar graficamente o acompanhamento físico e o financeiro numa mesma visão.

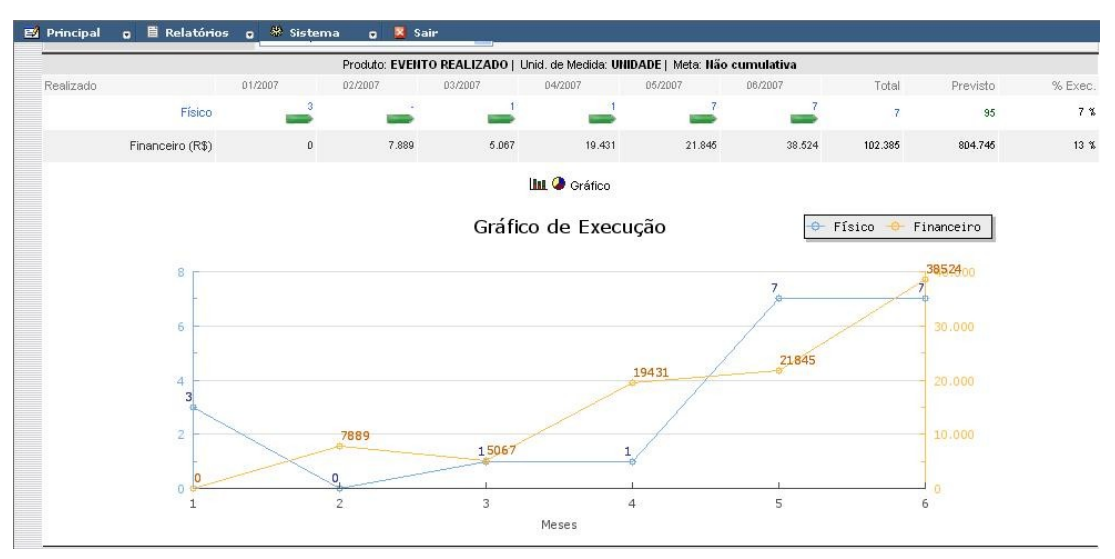

Fig. 17 - Gráfico de acompanhamento físico

Na parte inferior da tela é possível fazer um acompanhamento propriamente dito.

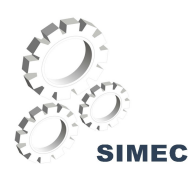

|       | Avaliação                                                                                                    |               |                               | Acompanhamento Físico                |                             |
|-------|----------------------------------------------------------------------------------------------------|---------------|-------------------------------|--------------------------------------|-----------------------------|
|       |                                                                                                    |               |                               | Produto da Ação: EVENTO REALIZADO    |                             |
| Junho | IV Concurso de Roteiros Rucker Vieira - Análise dos<br>roteiros inscritos pela Comissão de seleção.               |               | Unidade de UNIDADE<br>Medida: |                                      |                             |
|       | Realização do Doc. em Pauta Mostra: É Tudo Verdade -<br>12º Festival Internacional de Documentários, de 4 a 10 de |               | Executado no<br>Período:      |                                      |                             |
|       | junho no Cinema da Fundação.<br>7ª Edição do Doc. em Pauta na Comunidade no Capibar                               |               | Situação:                     | Em dia                               | 18/07/2007<br>Data<br>12:07 |
|       | em Casa Forte                                                                                                    | $\mathcal{P}$ | Resp.:                        | CECILIA MARIA BURGOS<br><b>GOMES</b> | Tel: 3073-6685              |
|       |                                                                                                    |               |                               | Órgão: Ministério da Educação        |                             |
|       |                                                                                                    |               | Acões:                        | Bloquear avaliação liberada          |                             |
|       |                                                                                                    |               |                               |                                      |                             |

Fig. 18 - Avaliação e Acompanhamento Físico

Note que esta parte da tela é composta de dois lados. À esquerda há a avaliação subjetiva onde o usuário pode entrar com um texto. Na parte da direita há a avaliação objetiva onde são inseridos valores.

Há ainda outras importantes funcionalidades como:

- $\checkmark$  Restrições e Providências
- Parecer da Alta Gestão
- $\checkmark$  Acompanhamento Financeiro
- $\checkmark$  Plano de Trabalho

#### **Avaliação**

O relatório de Avaliação é de competência do responsável operacional, através do qual ele apresentará suas considerações sobre a situação da ação para o período de referência em questão. Compreendem como dados do relatório de avaliação os campos **Situação** e **Cor.**

A sinaleira tem o objetivo de refletir de forma rápida a visão do coordenador de ação

#### **A cor da sinaleira reflete as seguintes situações na avaliação da ação:**

**Estável:** A ação está em andamento e com rendimento satisfatório ou dentro da normalidade.

**Merece Atenção:** A execução da ação está passando por dificuldades, sendo essas administráveis pela Secretaria responsável.

**Crítico:** A execução da ação está passando por dificuldades, estando fora do controle da Secretaria responsável.

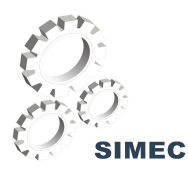

#### **A opção de Restrições e Providências**

Nesta opção o usuário poderá entrar com uma restrição e a providência que foi tomada com relação à ação. Ao inserir este dado o sistema envia um e-mail aos Monitores Interno e Externo do Programa onde a ação está de modo a que eles (as) possam tomar providências no sentido de contribuir na solução do problema ou apenas de ficar ciente de que ele existe. Para consultar uma restrição clique em uma das opções do **Filtro de restrições** e as mesmas serão listadas abaixo.

As opções do Filtro de restrições são as seguintes:

**Restrições superadas** - Corresponde ao histórico dos registros de restrições e providências tomadas para a solução do problema.

**Restrições Não superadas** - Corresponde aos desafios que devem ser superados pela ação e a sugestão das providências a serem tomadas para o alcance da meta de superação.

**Todas** - Exibe todas as restrições e providências registradas no sistema.

|                                     |                                                                                                |                                     |                        | Vocé está aqui: Principal Acões » > Restricões e Providências |  |
|-------------------------------------|------------------------------------------------------------------------------------------------|-------------------------------------|------------------------|---------------------------------------------------------------|--|
| Atributos da Acão<br>Monitorar Acão | Restrições e Providências                                                                      | Acompanhamento Financeiro           | Parecer da Alta Gestão | Plano de Trabalho                                             |  |
|                                     |                                                                                                | Restrições e Providências de Ação   |                        |                                                               |  |
|                                     | Denominação: 1142.6433.26292.0026 - Promoção e Intercâmbio de Eventos Educacionais e Culturais |                                     |                        |                                                               |  |
|                                     | Unidade: 26292 - Fundação Joaquim Nabuco                                                       |                                     |                        |                                                               |  |
| E Coordenador de Ação:              | CECILIA MARIA BURGOS GOMES<br>Fundacão Joaquim Nabuco - Tel: (81) 3073-6685                    |                                     |                        |                                                               |  |
| Filtro de Restricões:               | ONão superadas O Superadas O Todas                                                             |                                     |                        |                                                               |  |
|                                     |                                                                                                | Entrar nova restrição e providência |                        |                                                               |  |

Fig. 19 - Aba Restrições e Providências

Restrição é qualquer evento que impede ou retarda a implementação de um programa e/ou de uma ou mais ações; é gerenciável, ou seja, passível de solução, e a ela devem estar associadas providências, sejam no âmbito de atuação/competência do gerente daquele programa, ou mesmo fora dessa esfera.

Para inserir uma restrição, basta clicar no botão **Inserir Restrição**. Será aberta uma janela com o formulário para a inserção dos dados da restrição e de suas providências.

Em seguida, digite a restrição, a providência adotada e clique em para salvar.

Quando uma restrição é registrada no SIMEC pelo Coordenador de Ação, é disparado um e-mail informando sobre o registro para os seguintes agentes:

1. Subsecretário de Planejamento, Orçamento e Finanças.

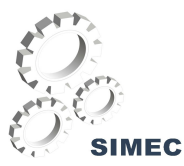

- 2. Monitor do programa na Secretaria de Planejamento e Investimentos Estratégicos.
- 3. Gerente (confirmação da restrição registrada).
- 4. Monitor Interno vinculado ao programa ao qual a ação pertence.

As restrições podem ser classificadas como:

#### **Administrativas**

Refere-se a questões/procedimentos de ordem burocrática, relativos à tramitação de documentos, desempenho operacional, recursos humanos de forma geral, capacitação insuficiente da equipe executora ou gestora, estrutura organizacional, elaboração/assinatura de contratos. Também são incluídas nesta categoria as dificuldades relativas à assinatura de convênios, quando, por exemplo, a documentação incompleta, a inadimplência estadual ou ainda o atraso na prestação de contas por parte do conveniado impede o repasse do valor de parcela ou total do convênio e como conseqüência a execução do programa/ação é prejudicada.

#### **Ambientais**

Impedimentos decorrentes da não obtenção/renovação de licenciamento ambiental, ou da paralisação de obra, por problemas relativos à elaboração dos estudos ambientais (EIA/RIMA), à negociação de compensações ambientais, ao posicionamento de órgãos específicos (FUNAI, IPHAN, OEMA´s etc.), à objeção do Ministério Público ou de organizações ambientalistas, etc.

#### **Auditoria**

Refere-se a recomendações, instruções e outras formas de orientações emitidas pela auditoria interna (órgãos de auditoria ou Controladoria-Geral da União – CGU) ou externa (Tribunal de Contas da União – TCU), que exigem que sejam cumpridas antes que o órgão possa dar seqüência a determinadas ações. É o caso, por exemplo, de obras com indícios de irregularidade.

#### **Financeiras**

Problemas referentes a repasse de recursos, empenho e liquidação de despesa; atraso, liberação parcial ou não liberação de recursos financeiros para o pagamento dos fornecedores de bens ou prestadores de serviços, e para o cumprimento de contratos/convênios; fluxo de recursos incompatível com a demanda do programa e/ou ações, quando se verifica incompatibilidade entre os recursos e os valores demandados na execução.

#### **Gerenciais**

Falta de autonomia do gerente frente às decisões do órgão; falta de ascendência do gerente sobre a equipe executora do programa, dificultando a mobilização da última em prol dos objetivos do

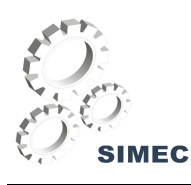

programa; dificuldade do gerente em acompanhar o programa devido à grande quantidade de ações, à sua descentralização, à sua distribuição geográfica, ou à complexidade técnica; falta de instrumentos gerenciais tais como sistemas informatizados de apoio (infra-sistemas de informações gerenciais específicos para o Órgão ou para o programa/ação), e indicadores atualizados (sistemas manuais de aferição dos resultados, metas e indicadores), comprometendo o pleno gerenciamento (planejamento, monitoramento e avaliação).

#### **Institucionais**

Compartimentalização rígida das competências/funções das áreas envolvidas com a gestão/execução do programa; difícil interação entre o gerente e o órgão setorial de planejamento/orçamento e a empresa estatal ou a agência envolvida; estruturação inadequada do órgão para a gestão por programas; posicionamento institucional inadequado ou contrário ao objetivo do programa e/ou à sua estratégia de implementação, resultante dos conflitos de interesses entre as organizações envolvidas.

#### **Judiciais**

Interrupção na execução do programa provocada por imposições decorrentes de decisões judiciais tais como liminares, mandados, interpelações, devido à ação impetrada na esfera judicial, ou por deliberações de órgão institucional (ex: Ministério Público, Tribunal de Contas da União,Secretaria Federal de Controle, Tribunais de Contas Estaduais, etc.) encarregado legalmente de zelar pela correta aplicação dos recursos públicos.

## **Licitatórias**

Dificuldades relativas à execução dos processos licitatórios para aquisição de bens ou contratação/ concessão de serviços, tais como obtenção de "não objeção" de organismos financiadores, ausência de licitantes, apresentação de recursos, impugnação da licitação, atraso na análise das propostas ou na adjudicação do vencedor, desistências, etc.

#### **Orçamentárias**

Dotação orçamentária insuficiente para a execução do programa/ações; contingenciamento (limites para dotação e empenho); dificuldade de obtenção de créditos orçamentários adicionais (suplementares, especiais ou extraordinários); realocação do crédito Setorial de um programa para outro.

## **Políticas**

Problemas que têm impacto direto na execução de determinado programa ou ação causados por divergência de natureza política entre os atores envolvidos, inclusive entre as esferas de poder

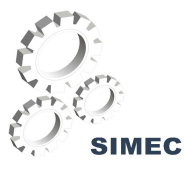

(Executivo, Legislativo, Judiciário) ou entre as esferas de governo (Federal, Estadual, Municipal); discussão no âmbito legislativo que impacta a priorização ou pertinência do programa; alteração na ordem de prioridade do programa por decisão política 'intra' ou 'inter' setor.

#### **Tecnológicas**

Escassez de ferramentas (ex: equipamentos de informática) para a gestão do programa; inadequação ou obsolescência da tecnologia empregada para a execução das ações do programa, seja na execução dos processos para elaboração/construção dos bens a serem disponibilizados à sociedade ou na prestação dos serviços que irão beneficiar o público alvo do programa.

#### **Outras**

Refere-se a restrições que não se enquadram nas classificações anteriores. Neste caso, deve-se informar detalhadamente a natureza da restrição no campo '**Restrição**'.

#### **A opção de Parecer da Alta-Gestão**

Um usuário com perfil de alta-gestão tem acesso a todos os programas e todas as ações do MEC. Ele poderá entrar com seu parecer no sistema de modo a que a comunidade envolvida tome providências com relação ao que foi documentado. Quando a inclusão desse parecer, o sistema envia e-mail para todos os envolvidos na ação.

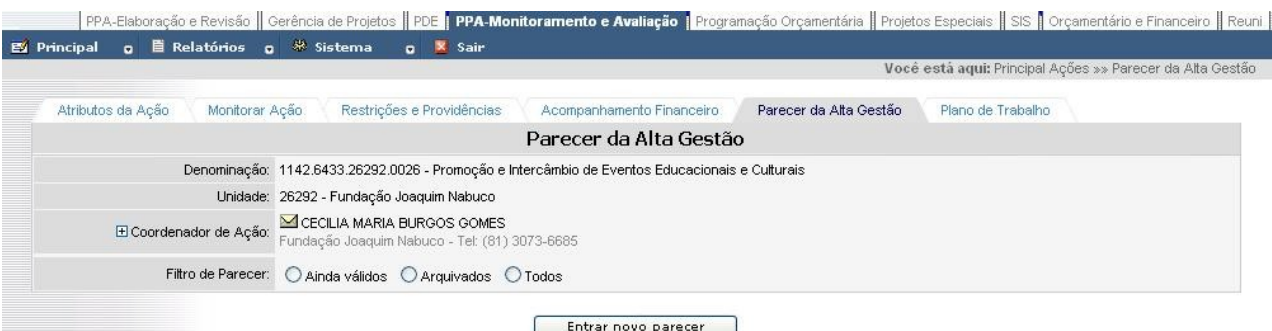

Fig. 20 - Aba Parecer da Alta Gestão

**Ainda Válidos:** serão listados na tela os pareceres registrados que ainda estão válidos no exercício.

**Arquivados:** serão listados na tela os pareceres que não estão mais válidos e, por tanto, foram arquivados.

**Todos:** serão listadas na tela ambas as situações de parecer - ainda válidos e arquivados.

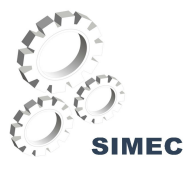

Para incluir um parecer clique no botão **Incluir Parecer**, digite o texto e clique no botão salvar.

#### **O Acompanhamento Financeiro**

Esta tela dá acesso ao acompanhamento financeiro da ação refletindo os dados financeiros oriundos do SIAFI. A visão da Natureza de despesa é o padrão da tela. Porem você pode ver as mesmas informações com a perspectiva do GND e da Fonte de acordo com a sua seleção no filtro Mostrar: O Natureza C GND C Fonte

|                                             | Monitorar Ação<br>Atributos da Acão                      | Restrições e Providências                                                                      | Acompanhamento Financeiro                 |                                   | Parecer da Alta Gestão              | Plano de Trabalho        |                                |                          |                         |
|---------------------------------------------|----------------------------------------------------------|------------------------------------------------------------------------------------------------|-------------------------------------------|-----------------------------------|-------------------------------------|--------------------------|--------------------------------|--------------------------|-------------------------|
|                                             |                                                          | Acompanhamento Financeiro da Acão                                                              |                                           |                                   |                                     |                          |                                |                          |                         |
|                                             |                                                          | Denominação: 1142.6433.26292.0026 - Promoção e Intercâmbio de Eventos Educacionais e Culturais |                                           |                                   |                                     |                          |                                |                          |                         |
|                                             |                                                          | Unidade: 26292 - Fundação Joaquim Nabuco                                                       |                                           |                                   |                                     |                          |                                |                          |                         |
|                                             | El Coordenador de Ação:                                  | CECILIA MARIA BURGOS GOMES<br>Fundação Joaquim Nabuco - Tel: (81) 3073-6685                    |                                           |                                   |                                     |                          |                                |                          |                         |
|                                             | Mostrart                                                 | $O$ Fonte<br>(a) Natureza<br>$O$ GND                                                           |                                           |                                   |                                     |                          |                                |                          |                         |
|                                             | Código Natureza de Despesa                               |                                                                                                | Lei Após<br>Vetos<br>(Dotação<br>Inicial) | Créd. Adic.<br>$+1$<br>Remanejam. | $Let +$<br>Créditos<br>(Autorizado) | Empenhado Liquidado Pago |                                |                          | % do Pago<br>Autorizado |
|                                             | 3.3.90.33 Passagens e Despesas com Locomocão             |                                                                                                | 0.00                                      | 92.254,00                         | 92.254.00                           | 8.900,74                 |                                | 5.235.04 5.235.04 6%     |                         |
|                                             | 3.3.90.36 Outros Serviços de Terceiros - Pessoa Física   | 0.00                                                                                           | 121.068.00                                | 121.068.00                        | 35.022.63                           |                          | 22.872.63 22.872.63 19 %       |                          |                         |
| 3.3.90.92 Despesas de Exercícios Anteriores |                                                          |                                                                                                | 0.00                                      | 906.00                            | 906.00                              | 905.96                   | 905.96                         | 905.96 100 %             |                         |
|                                             |                                                          | 3.3.90.31 Premiações Culturais, Artísticas, Científicas, Desportivas e Outras                  | 0.00                                      | 51,000.00                         | 51.000.00                           | 8,000.00                 | 2,000.00                       | 2,000.00 4 %             |                         |
|                                             | 3.3.90.47 Obrigações Tributárias e Contributivas         |                                                                                                | 0.00                                      | 0,00                              | 0.00                                | 0.00                     | 0.00                           | 0.00096                  |                         |
|                                             | 3.3.90.14 Diárias - Civil                                |                                                                                                | 0.00.                                     | 48.787.00                         | 48.787.00                           | 10.747.49                |                                | 10.544.38 10.292.73 21 % |                         |
|                                             | 3.3.90.39 Outros Serviços de Terceiros - Pessoa Jurídica |                                                                                                | 0.00                                      | 227,579.20                        | 227.579.20                          | 95, 869.78               |                                | 47.013.05 37.230.12 16 % |                         |
|                                             | 4.4.90.52 Equipamentos e Material Permanente             |                                                                                                | 0.00                                      | 46,510.00                         | 46,510.00                           | 1,008.00                 |                                | 1.008,00 1.008,00 2 %    |                         |
|                                             | 3.3.90.00 Aplicações Diretas                             |                                                                                                | 760.340,00                                | $(-601.508, 20)$                  | 158.831,80                          | 0,00                     | 0,00                           | 0,00096                  |                         |
|                                             | 4.4.90.00 Aplicações Diretas                             |                                                                                                | 60,500.00                                 | $(-46.510.00)$                    | 13,990.00                           | 0.00                     | 0.00                           | 0.0000%                  |                         |
|                                             | 3.3.91.47 Obrigações Tributárias e Contributivas         |                                                                                                | 0.00                                      | 20,447.00                         | 20.447.00                           | 5.394,00                 | 2.964,00                       | 2.964,00 14 %            |                         |
| 339100                                      | Integrantes dos Orçamentos F/S                           | Aplicação Direta Decorrente de Operação entre Órgãos, Fundos e Entidades                       | 20.280,00                                 | $(-20.280,00)$                    | 0.00                                | 0,00                     | 0,00                           | 0,0000%                  |                         |
|                                             | 3.3.90.30 Material de Consumo                            |                                                                                                | 0.00                                      | 23.372,00                         | 23.372,00                           | 5.377,18                 |                                | 4.477,18 4.477,18 19 %   |                         |
| Totals:                                     |                                                          |                                                                                                | 841,120,00                                | $-36.375.00$                      | 804.745.00                          |                          | 171,225,78 97,020,24 86,985,66 |                          |                         |

Fig. 21 - Aba Acompanhamento Financeiro

#### **O Plano de Trabalho**

Partindo do princípio que a ação possui um produto e uma meta a alcançar num prazo de um ano, o Coordenador precisa (ou deveria) organizar o seu trabalho em atividades ou tarefas que contribuíssem para alcançar os objetivos maiores, ou seja, cumprir a meta da ação e lograr êxito em seu produto. Para tanto, vamos imaginar que eles se reuniram em algum setor e discutiram o que deverão fazer para alcançar esta meta.

Por exemplo:

- 1. Levantamento da situação de conservação dos acervos;
- 2. Contratação de profissionais para a conservação dos acervos;
- 3. Acompanhamento dos trabalhos de conservação.

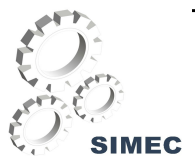

Uma ação do tipo Projeto é subdividida em **etapas**, enquanto os demais tipos de ação são subdivididos em **fases**. Cada **etapa** ou **fase** poderá ser subdividida em **tarefas**.

Vamos entender as funcionalidades da aba Plano de Trabalho:

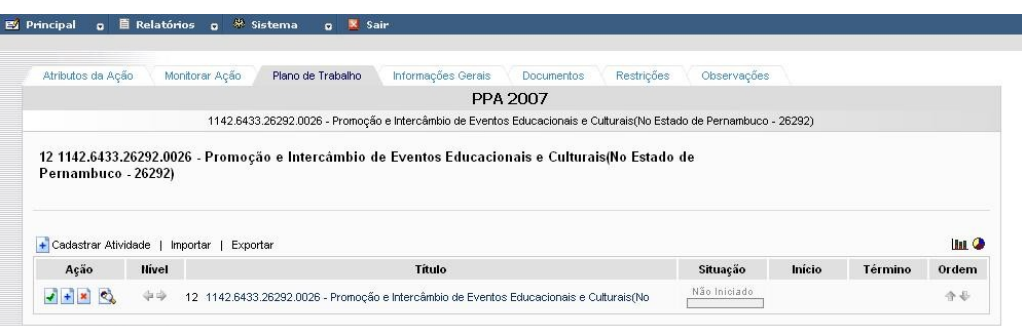

Fig. 22 - Plano de Trabalho

Existem 04 botões de ação:  $\cdot$   $\cdot$   $\cdot$   $\cdot$   $\cdot$  os quais permitem as seguintes operações, respectivamente:

- $\checkmark$  editar os dados da tarefa;
- $\checkmark$  criar uma tarefa um nível abaixo;
- $\checkmark$  excluir a tarefa:
- $\checkmark$  visualizar o gráfico de Gantt da tarefa e suas tarefas subordinadas.

Logo após segue-se o Título e a Descrição da tarefa. Clicando sobre um ou outro se pode editar o conteúdo. A seguir temos as datas de início e término. Segue-se um "check box" que representa se a tarefa terá suas datas fechadas ou abertas. Um "check box" marcado representa uma data fechada. Uma tarefa com a data fechada significa que nenhuma tarefa subordinada a ela poderá ultrapassar as fronteiras da tarefa pai. Finalmente há um campo onde se pode escrever uma tarefa antecessora (ou predecessora), ou seja, a tarefa em questão só poderá ser iniciada após a conclusão da antecessora.

Além dos botões citados a cima, existe a opção de cadastrar uma sub-atividade, representada pelo botão + <sup>Cadastrar Atividade</sup>, que tem a mesma função do botão +, e quando clicados apresentam a sequinte tela:

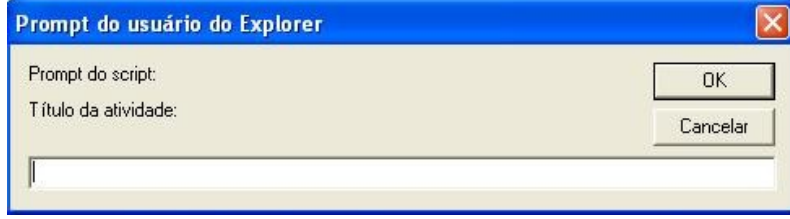

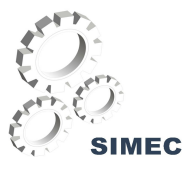

No exemplo, a equipe considerou que não poderá iniciar as tratativas de contratação de profissionais enquanto não terminar o levantamento do acervo.

#### **A Edição dos Atributos do Plano de Trabalho**

O usuário poderá editar a maioria dos atributos de um Plano de Trabalho clicando sobre o botão , o qual direcionará o sistema à seguinte tela, que é a mesma da aba **Informações Gerais**:

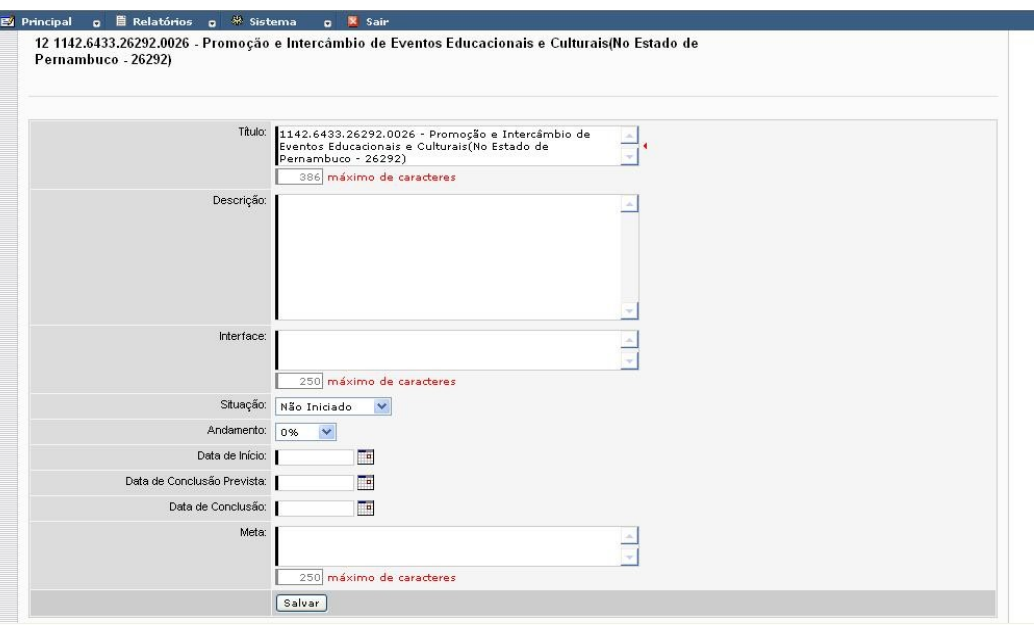

Fig. 23 - Janela para editar tarefa

Nesta tela há diversos atributos que podem ser alterados:

- **Título**: O nome da tarefa;
- **Descrição**: A descrição da tarefa;
- **Interface**: onde é indicado se há colaborações externas (documentos, sistemas, etc) à tarefa para a sua realização;
- **Situação**: onde é indicada a situação da tarefa;
- **Andamento**: onde é indicada a porcentagem do andamento da tarefa;
- **Data de início;**
- **Data de conclusão prevista**;
- **Meta**;

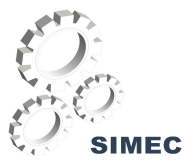

#### **A Aba Documentos**

A aba documentos é o local onde deverão ser anexados os arquivos (instrumentos legais e de trabalho) referentes à ação. A tela é composta pelos seguintes campos, como mostra a tela abaixo:

- **Arquivo**;
- **Tipo**;
- **Descrição;**

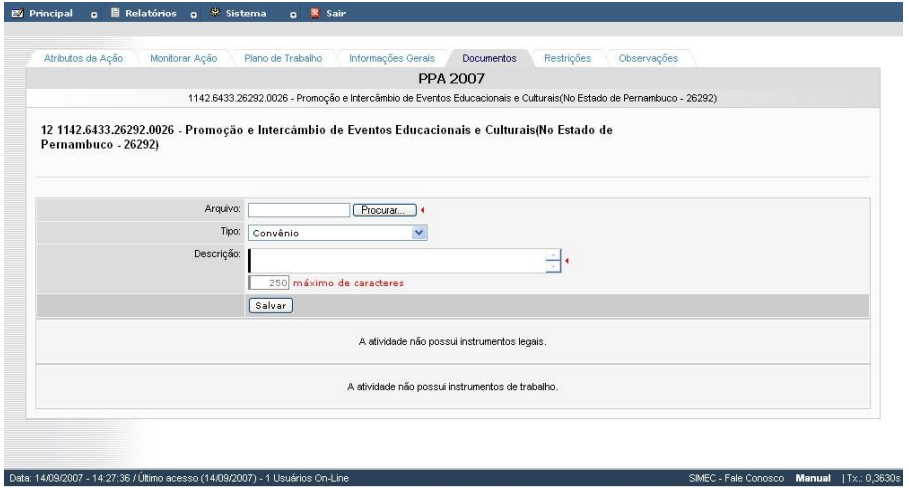

Fig. 24 - Aba Documentos

#### **A Aba Restrições**

A aba Restrições é onde o usuário informará as restrições e às providências referentes à ação. Como representa a tela abaixo:

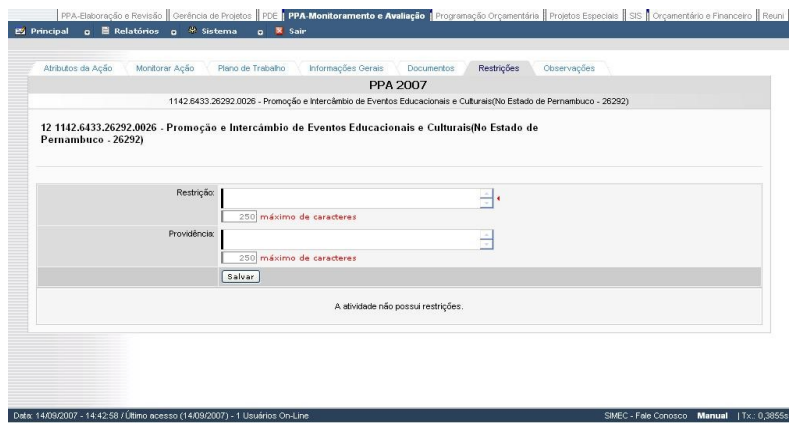

Fig. 25 - Aba Restrições

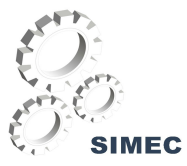

#### **A Aba Observações**

A aba Observações é o local onde o usuário informará as observações a mais referente à ação, como mostra a água abaixo:

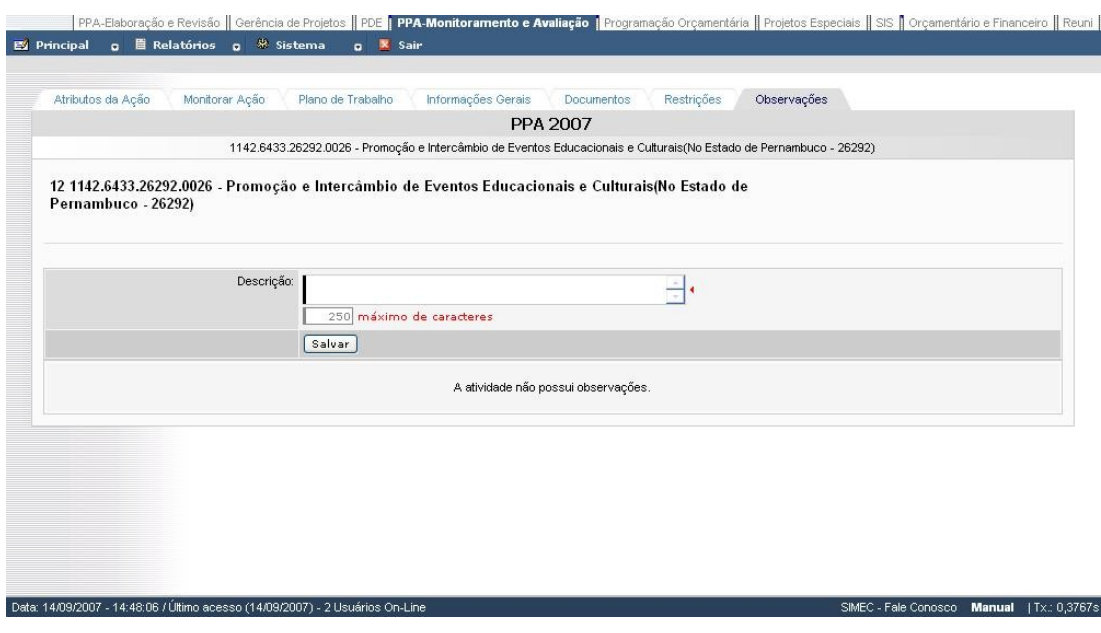

Fig. 26 - Aba Observações

#### **Ações sob minha responsabilidade**

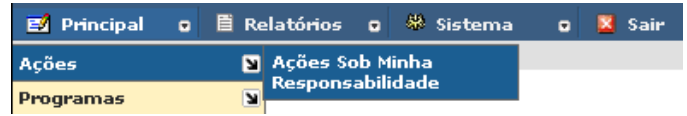

Esta opção serve de atalho para consulta de ações com a qual o usuário possui alguma responsabilidade. As funcionalidades da tela são as mesmas descritas na seção **Todas as Ações** (Pg. 12). Caso necessite consultar outros programas ou ações acesse a opção de menu **Todas as Ações**.

#### **A Validação de uma ação**

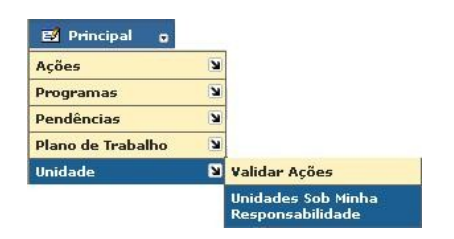

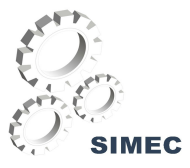

Esta opção permite ao Gestor da Unidade de Planejamento consultar todas as ações da(s) unidade(s) em que o mesmo tem sob sua responsabilidade. Após a sua seleção, o sistema exibirá a seguinte tela:

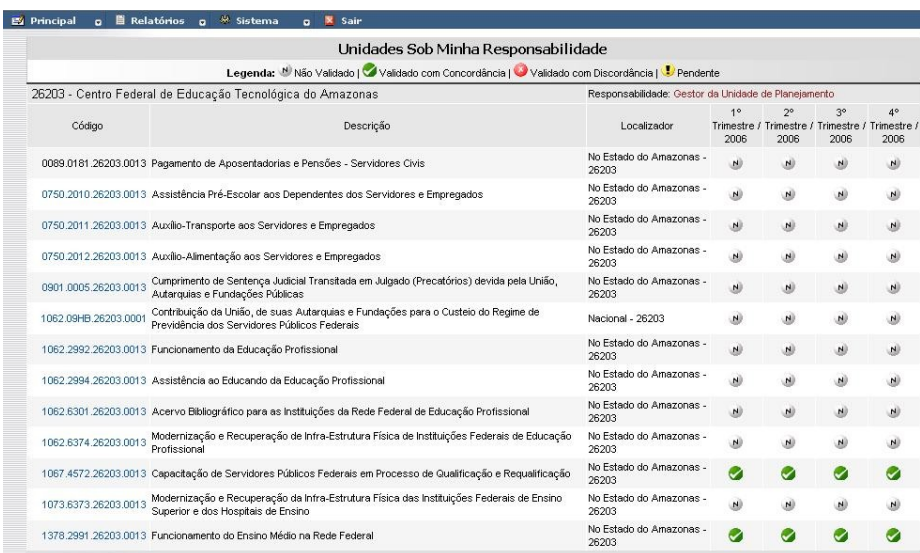

Fig. 27 - Unidades sob minha responsabilidade

Na tela são exibidas todas as ações da(s) unidade(s) sob responsabilidade do Gestor da Unidade de Planejamento com a indicação de que se a ação já foi validada ou não, conforme diz a legenda:

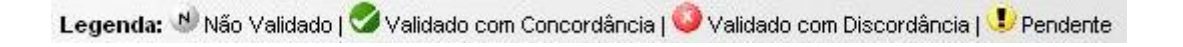

A validação de uma ação é feita trimestralmente, ou seja, a cada três meses o Gestor da Unidade de Planejamento deverá validar a ação que já foi avaliada pelo Coordenador de Ação. Para isso, o Gestor deverá clicar sobre o ícone referente à ação no trimestre desejado, que pode ser qualquer um dos indicados na legenda acima. Após esta seleção, o sistema exibirá a seguinte tela:

|       |                                                                     | Avaliação da Unidade                                                                                    |                      |                                                   |  |  |  |  |
|-------|---------------------------------------------------------------------|----------------------------------------------------------------------------------------------------|----------------------|---------------------------------------------------|--|--|--|--|
|       | Unidade Orçamentária:                                               | Validação do Gestor (1° Trimestre / 2006)<br>26203 - Centro Federal de Educação Tecnológica do Amazonas |                      | $\checkmark$                                      |  |  |  |  |
|       | El Gestor da Unidade de Planejamento:                               | FERNANDO ARAÚJO BAGNO DA SILVA<br>Administração Direta - Tel: (61) 2104-5180                            |                      |                                                   |  |  |  |  |
|       | Período de Referência :                                             | 1º Trimestre / 2006                                                                                     |                      |                                                   |  |  |  |  |
|       |                                                                     | $\checkmark$<br>Situação: Todas as Situações                                                            |                      |                                                   |  |  |  |  |
| Acão: | Servidores Civis                                                    | 0089.0181.26203.0013 - Pagamento de Aposentadorias e Pensões -                                          |                      | Situação: N Não Validado                          |  |  |  |  |
|       | Unidade: 26203 - Centro Federal de Educação Tecnológica do Amazonas |                                                                                                    |                      | Localizador: 0013 - No Estado do Amazonas - 26203 |  |  |  |  |
|       | Tipo: Operações Especiais                                           |                                                                                                    |                      | Coordenador: Não Atribuido                        |  |  |  |  |
|       | Produto: PESSOA BENEFICIADA                                         |                                                                                                    | Linid Medida: UNDADE |                                                   |  |  |  |  |
|       | -- Selecione as Ações na Listagem Acima                             |                                                                                                    |                      |                                                   |  |  |  |  |

Fig. 28 - Validar ação

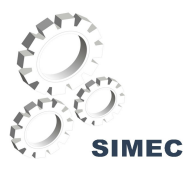

Na tela são exibidas todas ações daquela unidade, cada uma com a situação em que se encontra (validada ou não), a monitoração físico-financeira da ação e os dados de localização, tipo, produto e Coordenador.

Para cada ação que o Gestor desejar validar, deverá selecioná-la no botão , localizado ao lado de cada ação listada na tela. Após a seleção da(s) ação(es) desejada(s), o gestor tem as opções de validação que são:

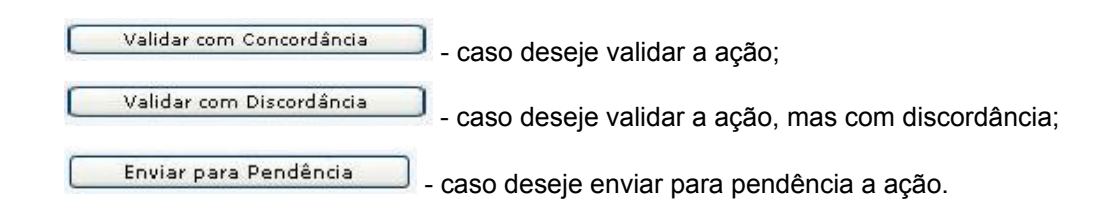

O Gestor também tem a opção de visualizar o detalhamento da execução físico-financeira da ação clicando sobre o mês desejado como representa a imagem abaixo:

|             |                 |           |              | Avaliação da Unidade                      |                       |                              |
|-------------|-----------------|-----------|--------------|-------------------------------------------|-----------------------|------------------------------|
|             |                 |           |              | Validação do Gestor (1º Trimestre / 2007) |                       |                              |
| % Executado | Previsto na LOA | Executado | MARCO / 2007 | FEVEREIRO / 2007                          | <b>JANEIRO / 2007</b> | Execução Fisico-Financeira   |
| 250,52      | 289             | 724       | 242          | 241                                       | 241                   | Físico<br>(em UNIDADE)       |
| 0,00        | 9.347.533.00    | 0,00      | 0,00         | 0,00                                      | 0,00                  | <b>Financeiro</b><br>(emR\$) |

Fig. 29 - Execução Físico-Financeira

**IMPORTANTE** - Para validar uma ação, é necessário que ela tenha um Coordenador de Ação atribuído e tenha sido monitorada pelo mesmo. Caso contrário, o Gestor não poderá validar a ação.

## **Todos os Programas**

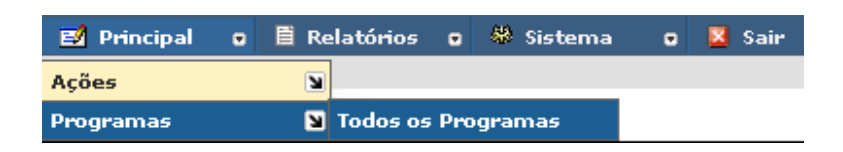

Esta tela exibe, por padrão, todos os programas cadastrados no sistema e suas respectivas ações. Caso seja necessário um filtro mais específico, a tela fornece as seguintes opções de consulta que poderão ser combinadas:

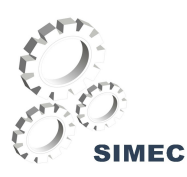

## Treinamento de Multiplicadores PPA

| Consultar Programas e Ações |                                                                          |  |                                             |  |                                                              |                                                              |         |  |  |
|-----------------------------|--------------------------------------------------------------------------|--|---------------------------------------------|--|--------------------------------------------------------------|--------------------------------------------------------------|---------|--|--|
|                             |                                                                          |  |                                             |  | Clique no código para ver detalhes - Total de Programas (26) |                                                              |         |  |  |
|                             | Tipo de Ação: Ø Normal □ RAP                                             |  | Mostrar: O Programas e Ações O Apenas Ações |  |                                                              | Agrupado por: + Ação <a> O Unidade <a> O Localizador</a></a> | Filtrar |  |  |
|                             | ⊽ Código Título do Programa                                              |  |                                             |  |                                                              |                                                              | Total   |  |  |
| 0073                        | El Combate ao Abuso e à Exploração Sexual de Crianças e Adolescentes     |  |                                             |  |                                                              |                                                              | (1)     |  |  |
| 0089                        | El Previdência de Inativos e Pensionistas da União<br>(129)              |  |                                             |  |                                                              |                                                              |         |  |  |
| 0150                        | Hidentidade Étnica e Patrimônio Cultural dos Povos Indígenas<br>(2)      |  |                                             |  |                                                              |                                                              |         |  |  |
| 0154                        | El Direitos Humanos, Direitos de Todos                                   |  |                                             |  |                                                              |                                                              | (1)     |  |  |
| 0167                        | El Brasil Patrimônio Cultural                                            |  |                                             |  |                                                              |                                                              | (1)     |  |  |
| 0168                        | ELivro Aberto                                                            |  |                                             |  |                                                              |                                                              | (1)     |  |  |
| 0681                        | El Gestão da Participação em Organismos Internacionais                   |  |                                             |  |                                                              |                                                              | (28)    |  |  |
| 0750                        | El Apoio Administrativo                                                  |  |                                             |  |                                                              |                                                              | (405)   |  |  |
| 0901                        | El Operações Especiais: Cumprimento de Sentenças Judiciais               |  |                                             |  |                                                              |                                                              | (81)    |  |  |
| 0905                        | El Operações Especiais: Serviço da Dívida Interna (Juros e Amortizações) |  |                                             |  |                                                              |                                                              | (2)     |  |  |
| 0906                        | El Operações Especiais: Serviço da Dívida Externa (Juros e Amertizações) |  |                                             |  |                                                              |                                                              | (2)     |  |  |
| 1060                        | E Brasil Alfabetizado e Educação de Jovens e Adultos                     |  |                                             |  |                                                              |                                                              | (11)    |  |  |
| 1061                        | E Brasil Escolarizado                                                    |  |                                             |  |                                                              |                                                              | (52)    |  |  |
| 1062                        | La Desenvolvimento da Educação Profissional e Tecnológica                |  |                                             |  |                                                              |                                                              | (387)   |  |  |
| 1065                        | El Desenvolvimento da Educação Infantil                                  |  |                                             |  |                                                              |                                                              | (29)    |  |  |

Fig. 30 - Tela de Todos os Programas

**Tipo de Ação:**

- RAP Ações com Restos a Pagar
- Normal Ações novas ou sem restos a pagar (RAP).

#### **Mostrar:**

Poderão ser visualizados os programas e suas respectivas ações, ou apenas a lista completa das ações cadastradas no sistema, independente do programa. Para visualizar as ações clique na opção:

Apenas Ações

Agrupamento: <sup>2</sup> Ação O Unidade O Localizador

- Ação código da ação.
- Unidade código da unidade orçamentária.
- Localizador código do localizador.

Ao clicar no botão Filtrar a tela será reorganizada de acordo com os filtros selecionados por você. Clique no botão **El** para abrir a relação de unidades que tem participação na ação selecionada em seguida, clique sobre o código da Unidade desejada para continuar sua consulta.

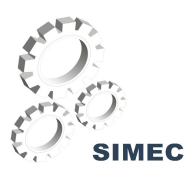

| Consultar Programas e Ações                                                                                                    |                                                                                      |  |  |  |  |  |       |         |     |       |
|----------------------------------------------------------------------------------------------------|--------------------------------------------------------------------------------------|--|--|--|--|--|-------|---------|-----|-------|
| Cique no código para ver detalhes - Total de Programas (26)                                                                    |                                                                                      |  |  |  |  |  |       |         |     |       |
| Tipo de Ação: Ø Normal □ RAP<br>Agrupado por: O Ação O Unidade O Localizador<br>Mostrar: O Programas e Ações O Apenas Ações    |                                                                                      |  |  |  |  |  |       | Filtrar |     |       |
| → Cédigo - Título do Programa                                                                                                  |                                                                                      |  |  |  |  |  |       |         |     | Total |
| □ Combate ao Abuso e à Exploração Sexual de Crianças e Adolescentes<br>0073                                                    |                                                                                      |  |  |  |  |  |       |         | (1) |       |
| Ações:                                                                                                    |                                                                                      |  |  |  |  |  |       | Qtd:    |     |       |
| <sup>156</sup> □ 0073.001S - Apoio Educacional a Crianças e Adolescentes em Situação de Discriminação e Vulnerabilidade Social |                                                                                      |  |  |  |  |  |       | (2)     |     |       |
|                                                                                                    | Código:<br>Unidade:<br>Localizador:                                                  |  |  |  |  |  |       |         |     |       |
|                                                                                                    | 59 0073.001S.26101 26101 - Administração Direta<br>0001 - Nacional - 26101           |  |  |  |  |  |       |         |     |       |
|                                                                                                    | - 0073.001S.20101 20101 - Administração Direta<br>0001 - (RAP 2005) Nacional - 20101 |  |  |  |  |  |       |         |     |       |
| El Previdência de Inativos e Pensionistas da União<br>0089                                                                     |                                                                                      |  |  |  |  |  | (129) |         |     |       |

Fig. 31 - Tela de Todos os Programas no nível da Unidade Orçamentária

Você será remetido à tela de **Atributos da Ação** onde você poderá consultar as características que compõem a ação. Esta tela possui as outras abas *Atributos do programa*, *Monitorar Ação* e *Plano de Trabalho*, clique sobre uma das abas para continuar sua consulta.

As abas *Atributos do programa*, *Monitorar Ação* e *Plano de Trabalho* e as abas relacionadas a elas encontram-se comentadas na seção **Todas as Ações** a partir da página 12.

## **Atributos do Programa**

Esta tela fornece a visão das características do programa.

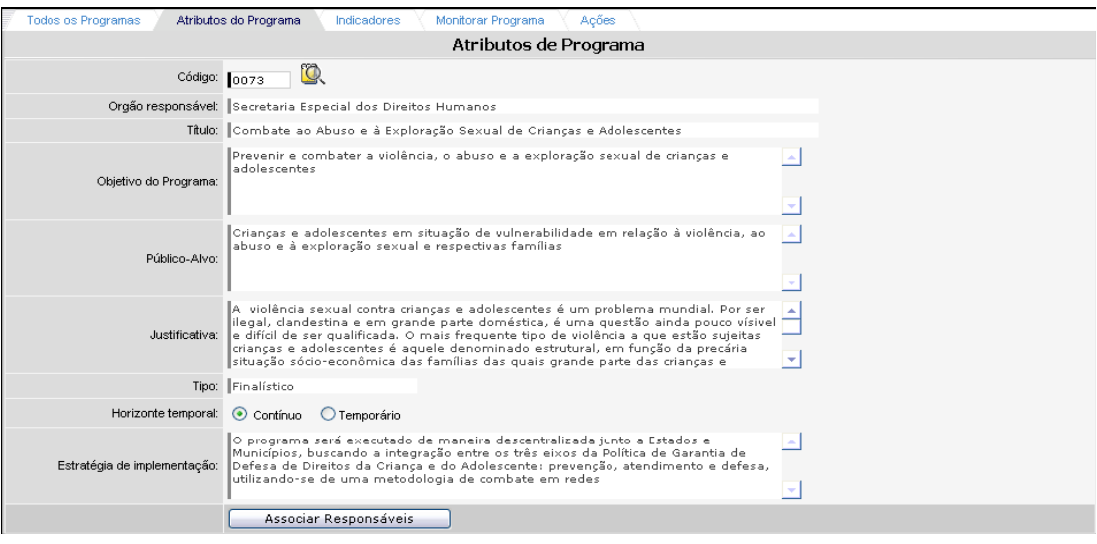

Fig. 32 - Atributos do Programa

A existência de um programa no PPA requer a prestação de um conjunto de informações denominadas Atributos de Programas. Nesta tela são exibidos os seguintes atributos do programa:

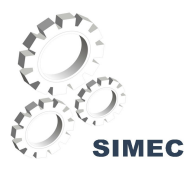

**Órgão responsável:** Órgão responsável pelo gerenciamento do programa, mesmo quando o programa for integrado por ações desenvolvidas por mais de um órgão (programa multi-setorial).

**Título:** Expressa os propósitos do programa em uma frase síntese, de fácil compreensão pela sociedade. Não há restrição quanto ao uso de nomes de fantasia. Por exemplo: "Abastecimento de Energia Elétrica"; "Combate à Violência contra as Mulheres"; "Saneamento Rural"; "Primeiro Emprego".

**Objetivo do programa:** O objetivo expressa o resultado que se deseja alcançar, ou seja, a transformação da situação a qual o programa se propõe modificar.

Deve ser expresso de modo conciso, evitando a generalidade, dando a idéia do que se pretende de forma clara, categórica e determinante.

Exemplo:

- Programa: "Acesso à Alimentação"

- Objetivo: Garantir à população em situação de insegurança alimentar o acesso à alimentação digna, regular e adequada à nutrição e manutenção da saúde humana.

**Público-alvo:** Especifica o(s) segmento(s) da sociedade ao(s) qual(is) o programa se destina e que se beneficiam direta e legitimamente com sua execução. São os grupos de pessoas, comunidades, instituições ou setores que serão atingidos diretamente pelos resultados do programa. A definição do público-alvo é importante para identificar e focar as ações que devem compor o programa

Exemplo:

- Programa: Acesso à Alimentação

- Público alvo: Famílias com renda familiar per capita menor ou igual a  $\frac{1}{2}$  salário mínimo.

**Justificativa:** A justificativa deve abordar o diagnóstico e as causas da situação problema para a qual o programa foi proposto; alertar quanto às conseqüências da não implementação do programa; e informar a existência de condicionantes favoráveis ou desfavoráveis ao programa.

**Tipo:** Classificação do programa que pode ser Finalístico, de Serviços ao Estado, de Gestão de Políticas Públicas ou de Apoio Administrativo.

**Horizonte Temporal:** Estabelece o período de vigência do programa, podendo ser contínuo ou temporário.

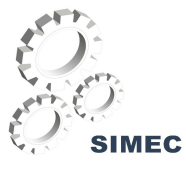

**Estratégia de implementação:** Descrição de como os recursos serão alocados para se atingir determinado objetivo.

#### **Indicadores de Programa**

Esta tela apresenta os indicadores de programa. O indicador é o instrumento capaz de medir o desempenho do programa; permite, conforme o caso, mensurar a eficácia, eficiência ou efetividade alcançada com a execução do programa.

Exemplo:

- Objetivo: 'Reduzir o analfabetismo no país'

- Indicador: 'Taxa de analfabetismo'(relação percentual entre a população alfabetizada e a população total).

Para visualizar a evolução dos índices de apuração registrados pelos gerentes de programa durante o ano de execução do programa, clique no link **Ver detalhes** no canto direito do registro escolhido.

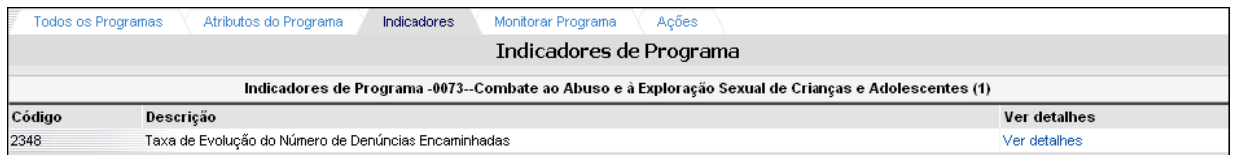

Fig 33 - Indicadores do Programa

#### **Monitorar Programa**

Este módulo disponibiliza uma ferramenta que possibilita ao Gerente verificar em que medida a execução das ações que compõem o programa estão contribuindo para o seu objetivo. Para que fique registrada a sua posição em relação à execução das ações, o Gerente validará as informações prestadas pelos Coordenadores de Ação.

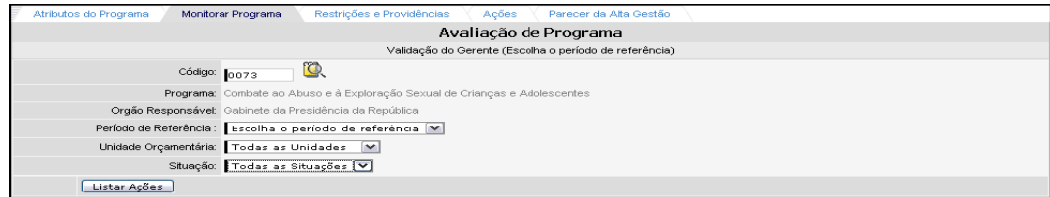

Fig. 34 - Avaliação do Programa

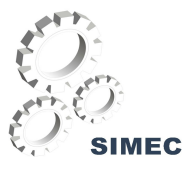

Para o monitoramento das ações do programa, poderão ser filtradas as ações de acordo com os campos da figura abaixo:

O campo **Código** identifica o programa que está sendo monitorado.

O campo **Programa** é composto por um gráfico de barra horizontal que sinaliza a situação de avaliação das ações pelo gerente no programa, de acordo com exemplo abaixo, e por sua descrição.

O campo **Órgão Responsável** destaca o órgão mantenedor do programa.

Os filtros que direcionam a consulta possuem uma lista de opções a serem selecionadas que pode ser ativada com um clique na seta  $\cdot$ . Os filtros são os seguintes:

**Período de referência:** Corresponde a períodos trimestrais de validação das ações pelo Gerente/Gerente Executivo conforme Portaria MP nº 198 de 18 de julho de 2005. O gerente deverá selecionar o período para o qual ele realizará a validação.

**Unidade Orçamentária:** Este campo lista todas as unidades orçamentárias que executam ações do programa.Independente da unidade orçamentária, poderão ser listadas: todas as ações de uma unidade específica, a ação escolhida pelo gerente, ou todas as ações do programa.

**Situação:** Poderão ser listadas as ações de acordo com a situação que se encontram, facilitando assim a visualização das ações.

Após a seleção dos campos de filtro, clique no botão Listar Ações

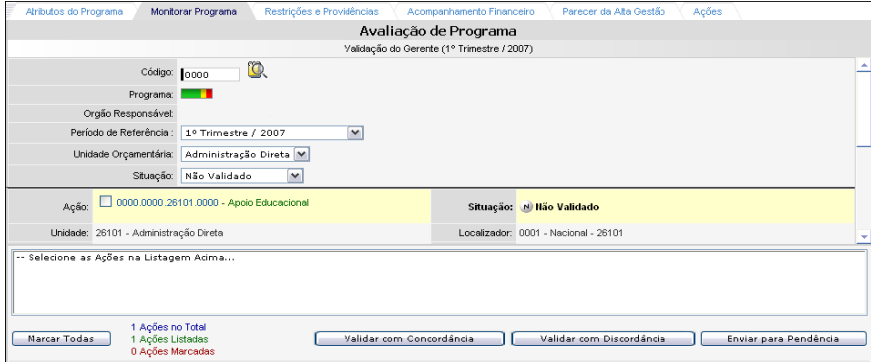

Fig. 35 - Avaliação do Programa por período de referência

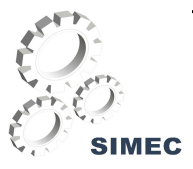

Ao rolar a barra você verá as informações financeiras e físicas de cada ação referente aos meses do trimestre.

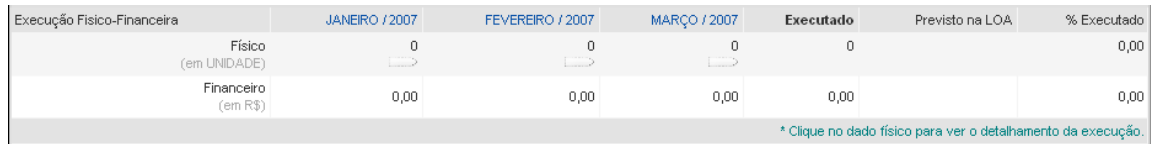

O monitoramento do programa se dá com a validação de cada ação. Para validar, marque a ação ou ações que você deseja validar (Fig. 32) e clique em algum dos seguintes botões:

Validar com Concordância | - Ao clicar neste botão, o Gerente/Gerente executivo aceita a avaliação do Coordenador de Ação. Neste instante, a ação passa para a situação de "Concordo", representada por um C e a cor escolhida pelo gerente permanece igual à escolhida pelo Coordenador.  $\rightarrow$  c  $\rightarrow$  c  $\rightarrow$  c

Validar com Discordância - Ao clicar neste botão o Gerente/Gerente executivo discorda da avaliação feita pelo Coordenador de Ação. Neste instante, a ação passa para a situação de "Discordo", representada por um D e o gerente deve escolher uma cor diferente que melhor representa sua avaliação e justificar o motivo da discordância através do campo "Motivo da discordância sobre a Ação".  $\sqrt{2}$   $\sqrt{2}$   $\sqrt{2}$ 

Enviar para Pendência \_\_\_\_\_\_\_ Caso o Gerente/Gerente Executivo, no momento da validação, tenha dúvidas ou necessite de maiores esclarecimentos ele poderá enviar a ação para "Pendência". Neste instante, a ação passa para a situação de "Pendente" representada por um P e a ação não recebe cor. **EXPLORER PLANE** 

*As ações enviadas para a Pendência deverão ser validadas com concordância ou discordância até* o último dia do prazo de validação, ou seja, último dia útil do mês subseqüente ao trimestre a ser *validado.*

#### **Relatórios Gerenciais**

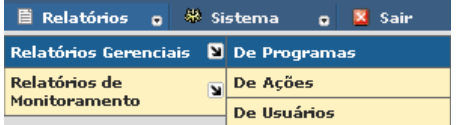

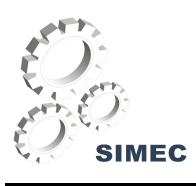

#### **Relatório Gerencial de Programas**

Esta funcionalidade do sistema permite ao usuário gerar relatórios baseados em necessidades específica e imediata diante dos dados de monitoramento de programas armazenados no sistema. Cada relatório é elaborado através de um conjunto de parâmetros que combinados exibirão o resultado de uma consulta.

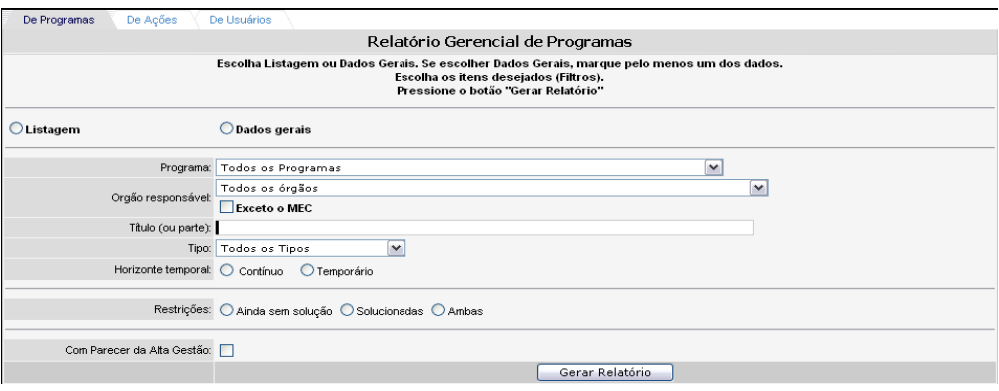

Fig. 36 - Relatório Gerencial de Programas

Existe apenas um campo que deverá ser preenchido obrigatoriamente, o campo de tipo de relatório que consiste em:

**Listagem -** Esta opção apenas lista os programas de governo armazenados no sistema. Para uma consulta mais específica este parâmetro deverá ser combinado a um ou mais parâmetros, os quais serão descritos abaixo. Exemplo:

Listar todos os programas com o tipo "Apoio administrativo".

**Dados gerais -** Esta opção exibe dados específicos de um ou mais programas, obedecendo a escolha dos parâmetros de filtro conforme o exemplo abaixo.

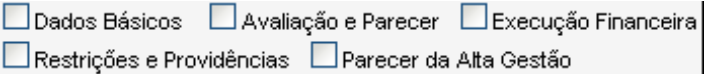

É importante ressaltar que cada parâmetro soma-se ao conjunto de características para elaborar o relatório. Por exemplo, Ao escolher os parâmetros:

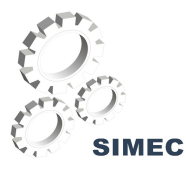

Tipo de relatório = Listagem Horizonte temporal = Contínuo Com parecer da alta gestão

O resultado será:

Uma *lista de programas* que sejam de *horizonte temporal* igual a *contínuo* e tenha pelo menos um *parecer da alta gestão* registrado, ou seja, a combinação dos filtros selecionado e não todos os programas com horizonte temporal igual tipo contínuo + todos os programas que possuem o parecer da alta gestão.

#### **Parâmetros da tela Relatório Gerencial de Programa:**

#### **Programa**

Este parâmetro compreende a lista de programas cadastrados no sistema. Ao selecionar um programa serão exibidas apenas ações pertencentes a este programa.

## **Órgão Responsável**

Poderá ser selecionado apenas o órgão da união, então serão exibidos todos os programas pertencentes a aquele órgão.

#### **Título**

Corresponde ao nome do programa. Poderá ser digitado todo o nome ou pelo menos uma palavra que esteja contida no nome do programa.

#### **Tipo**

Poderão ser selecionados os programas pela sua tipologia. Exemplo: Lista de todos os programas que são do Tipo 'FINALÍSTICOS'.

#### **Horizonte Temporal**

Estabelece o período de vigência do programa, podendo ser contínuo ou temporário.

#### **Restrições**

Este parâmetro poderá ser utilizado no caso de programas com restrição, onde deverá ser selecionada a situação da restrição.

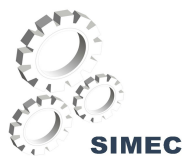

#### **Parecer da Alta gestão**

Percepções da Alta Gestão sobre a execução da ação que ainda estejam válidos.

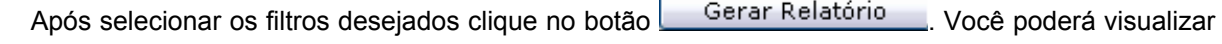

o relatório clicando no botão Gerar PDF

## **Relatórios de Monitoramento**

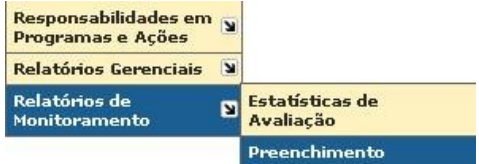

#### **Preenchimento**

Esta funcionalidade do sistema permite ao usuário gerar relatórios baseados no preenchimento das ações de cada uma das Unidades cadastradas no módulo.

|                                                               |                                                                           |          |  | Relatório de Preenchimento                                                             |                |  |                                                       |  |         |
|---------------------------------------------------------------|---------------------------------------------------------------------------|----------|--|----------------------------------------------------------------------------------------|----------------|--|-------------------------------------------------------|--|---------|
| Acompanhamento de Preenchimento Mensal de Ações               |                                                                           |          |  |                                                                                        |                |  |                                                       |  |         |
|                                                               | Mês: SETEMBRO / 2007 V                                                    | Unidade: |  | Situação: ⊙ Todos ◯ Não Preenchido ◯ Preenchido e Liberado ◯ Preenchido e Não Liberado |                |  |                                                       |  | Filtrar |
|                                                               | Unidades                                                                  |          |  |                                                                                        | Otd.<br>Ações  |  | ABR/2007 MAI/2007 JUN/2007 JUL/2007 AGO/2007 SET/2007 |  |         |
|                                                               | □ 22101 - Ministério da Agricultura, Pecuária e Abastecimento             |          |  |                                                                                        | 1              |  |                                                       |  |         |
|                                                               | El 26101 - Administração Direta                                           |          |  |                                                                                        | 180            |  |                                                       |  |         |
|                                                               | El 26104 - Instituto Nacional de Educação de Surdos                       |          |  |                                                                                        | 12             |  |                                                       |  |         |
|                                                               | El 26105 - Instituto Benjamin Constant                                    |          |  |                                                                                        | 11             |  |                                                       |  |         |
| FI 26201 - Colégio Pedro II                                   |                                                                           |          |  |                                                                                        |                |  |                                                       |  |         |
| El 26202 - Centro Federal de Educação Tecnológica de Alagoas  |                                                                           |          |  |                                                                                        | 12             |  |                                                       |  |         |
| El 26203 - Centro Federal de Educação Tecnológica do Amazonas |                                                                           |          |  |                                                                                        | 18             |  |                                                       |  |         |
| El 26205 - Centro Federal de Educação Tecnológica de Campos   |                                                                           |          |  |                                                                                        | 13             |  |                                                       |  |         |
|                                                               | El 26206 - Centro Federal de Educação Tecnológica do Ceará                |          |  |                                                                                        | 11             |  |                                                       |  |         |
|                                                               | El 26207 - Centro Federal de Educação Tecnológica do Espírito Santo       |          |  |                                                                                        | 12             |  |                                                       |  |         |
|                                                               | F 26208 - Centro Federal de Educação Tecnológica de Goiás                 |          |  |                                                                                        | 13             |  |                                                       |  |         |
|                                                               | El 26210 - Centro Federal de Educação Tecnológica do Mato Grosso          |          |  |                                                                                        | $\overline{9}$ |  |                                                       |  |         |
|                                                               | El 26211 - Centro Federal de Educação Tecnológica de Ouro Preto           |          |  |                                                                                        | 11             |  |                                                       |  |         |
|                                                               | El 26212 - Centro Federal de Educação Tecnológica do Pará                 |          |  |                                                                                        | $\overline{9}$ |  |                                                       |  |         |
|                                                               | El 26213 - Centro Federal de Educação Tecnológica da Paraíba              |          |  |                                                                                        | 13             |  |                                                       |  |         |
|                                                               | El 26214 - Centro Federal de Educação Tecnológica de Pelotas              |          |  |                                                                                        | 9              |  |                                                       |  |         |
|                                                               | El 26215 - Centro Federal de Educação Tecnológica de Pernambuco           |          |  |                                                                                        | $\theta$       |  |                                                       |  |         |
|                                                               | El 26216 - Centro Federal de Educação Tecnológica do Piauí                |          |  |                                                                                        | 12             |  |                                                       |  |         |
|                                                               | El 26217 - Centro Federal de Educação Tecnológica de Química de Nilópolis |          |  |                                                                                        | 11             |  |                                                       |  |         |
|                                                               | El 26218 - Centro Federal de Educação Tecnológica do Rio Grande do Norte  |          |  |                                                                                        | 10             |  |                                                       |  |         |
|                                                               | El 26219 - Centro Federal de Educação Tecnológica de Santa Catarina       |          |  |                                                                                        | 14             |  |                                                       |  |         |

Fig. 37 - Tela Inicial do Relatório de Preenchimento

Na tela acima são relacionadas todas as Unidades cadastradas no módulo, caso o usuário deseje buscar por uma unidade específica, o mesmo tem a opção de filtrar os dados através dos campos:

- Mês;
- Unidade;
- Situação.

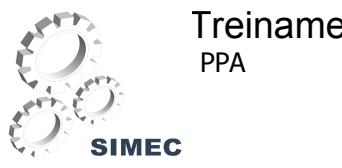

Para cara Unidade em que o usuário desejar visualizar o **Relatório de Preenchimento**, o mesmo deverá clicar sobre esta unidade, a qual apresentará a seguinte tela:

| FI 26201 - Colégio Pedro II | 11                                                                                                    |           |                                                       |     |           |           |           |
|-----------------------------|----------------------------------------------------------------------------------------------------|-----------|-------------------------------------------------------|-----|-----------|-----------|-----------|
| Código                      | Nome                                                                                                    |           | ABR/2007 MAI/2007 JUN/2007 JUL/2007 AGO/2007 SET/2007 |     |           |           |           |
|                             | 0750.20100033 Assistência Pré-Escolar aos Dependentes dos Servidores e Empregados                                                               | PL.       | PL                                                    | PL  | <b>NP</b> | <b>NP</b> | <b>NP</b> |
|                             | 0750.20110033 Auxilio-Transporte aos Servidores e Empregados                                                                                    | PL.       | PL.                                                   | PL. | <b>NP</b> | <b>NP</b> | <b>NP</b> |
|                             | 0750.20120033 Auxílio-Alimentação aos Servidores e Empregados                                                                                   | PL.       | PL.                                                   | PL  | <b>NP</b> | <b>NP</b> | <b>NP</b> |
| 0901.0005.0033              | Cumprimento de Sentença Judicial Transitada em Julgado (Precatórios) devida pela União, Autarquias e<br>Fundações Públicas                      | <b>NP</b> | <b>NP</b>                                             | NP  | <b>NP</b> | <b>NP</b> | <b>NP</b> |
|                             | 1067.45720033 Capacitação de Servidores Públicos Federais em Processo de Qualificação e Requalificação                                          | PL.       | <b>PL</b>                                             | PL  | <b>NP</b> | <b>NP</b> | <b>NP</b> |
|                             | 1376.09HB0001 Contribuição da União, de suas Autarquias e Fundações para o Custeio do Regime de Previdência dos<br>Servidores Públicos Federais | PL.       | PL                                                    | PL. | <b>NP</b> | <b>NP</b> | <b>NP</b> |
|                             | 1376,4001.,0033 Funcionamento do Ensino Fundamental na Rede Federal                                                                             | PL        | <b>PL</b>                                             | PL. | <b>NP</b> | <b>NP</b> | <b>NP</b> |
|                             | 1378.29910033 Funcionamento do Ensino Médio na Rede Federal                                                                                     | PL.       | PL.                                                   | PL. | <b>NP</b> | <b>NP</b> | <b>NP</b> |
|                             | 1378.64640033 Modernização e Recuperação da Infra-Estrutura Física do Colégio Pedro II                                                          | PL.       | PL.                                                   | PL. | <b>NP</b> | <b>NP</b> | <b>NP</b> |
|                             | 1378.64640056 Modernização e Recuperação da Infra-Estrutura Física do Colégio Pedro II                                                          | PL.       | PL.                                                   | PL. | <b>NP</b> | <b>NP</b> | <b>NP</b> |
|                             | 0089.01810033 Pagamento de Aposentadorias e Pensões - Servidores Civis                                                                          | PL.       | PL.                                                   | PL. | <b>NP</b> | <b>NP</b> | <b>NP</b> |

Fig. 38 - Relatório de Preenchimento

Na tela serão exibidas as ações e os meses referentes ao seu preenchimento com as seguintes siglas:

PL - Preenchido e Liberado;

NP - Não Preenchido.

#### **MÓDULO DE ELABORAÇÃO E REVISÃO DE PPA**

Todo o módulo de Elaboração e Revisão é controlado por períodos de referência (ou momentos) que são liberados pela SPO. Deste modo, caso o usuário deseje fazer uma proposta e não esteja disponível, significa que seu momento já passou.

Vamos nos ater aos trabalhos do Coordenador de Planejamento Unidade e de sua Equipe de Apoio. Normalmente um Coordenador de Planejamento Unidade ou Equipe de Apoio irá entrar no menu: Principal → Ações → Ações sob minha responsabilidade, nesta opção o sistema irá listar todas as ações que, dentro da Unidade, ficam sob a responsabilidade do Coordenador.

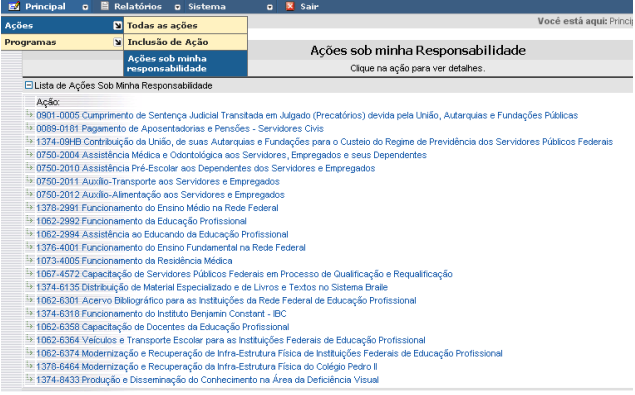

#### Fig. 39 - Lista de Ações sob minha responsabilidade

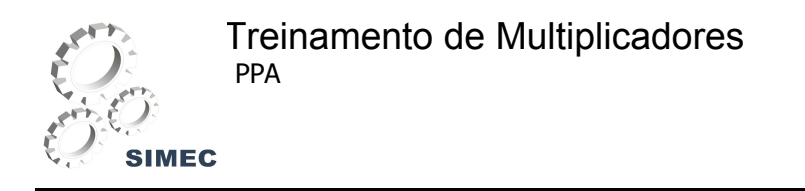

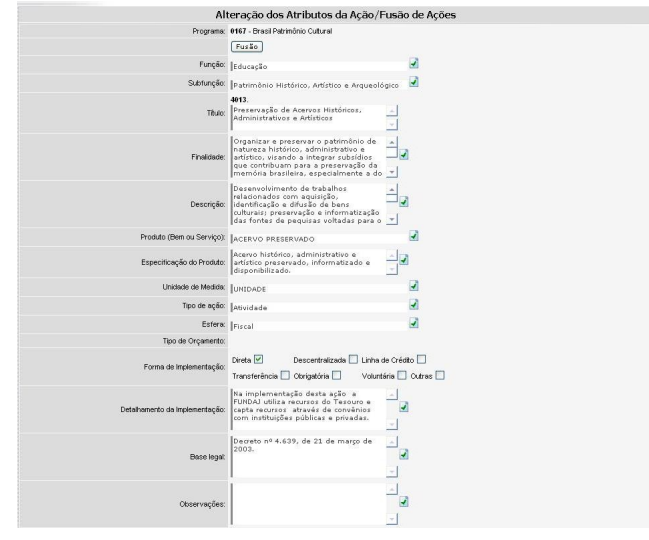

Ao clicar sobre um dos registros o sistema irá abrir a seguinte tela:

Fig. 40 - Alteração dos Atributos da Ação/Fusão de Ações

Nesta opção o usuário poderá propor a alteração de cada um dos atributos da ação clicando na imagem **↓**, ao lado de cada atributo.

Vamos simular uma proposta de alteração no atributo **Função**.

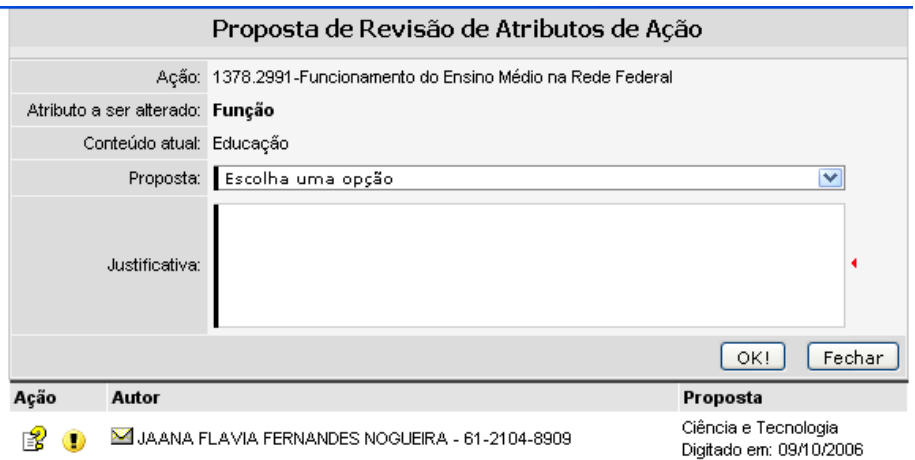

Fig. 41 - Proposta de revisão de atributos de ação

Observe que algum usuário (**Jaana Flávia Fernandes Nogueira**) já fez uma proposta no mesmo atributo nesta ação.

Neste ponto algumas considerações são importantes:

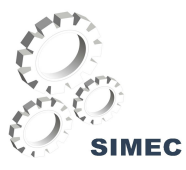

- Como a ação pode ser operada por mais de uma Unidade, poderá haver mais de uma decisão no mesmo atributo, o que remete a decisão final para o nível MEC.
- Apesar de o Coordenador poder optar por uma proposta, todas as demais são enviadas à SPO, que, por sua vez, pode decidir por outra diferente.

A tela acima mostra os seguintes atributos:

- Dados identificadores da ação;
- $\checkmark$  Tipo (nome) do atributo que está sendo alterado;
- $\checkmark$  Conteúdo atual no SIGPLAN;
- $\checkmark$  Possíveis propostas;
- $\checkmark$  Justificativa (Campo obrigatório);
- $\checkmark$  Lista de propostas já apresentadas.

Na tela abaixo o usuário fez mais uma proposta e o Coordenador optou por ela como sua decisão.

|                                                                                                    | Proposta de Revisão de Atributos de Ação       |                                                 |  |  |  |  |  |
|----------------------------------------------------------------------------------------------------|------------------------------------------------|-------------------------------------------------|--|--|--|--|--|
| Ação: 1378.2991-Funcionamento do Ensino Médio na Rede Federal                                                          |                                                |                                                 |  |  |  |  |  |
| Atributo a ser alterado: Função                                                                                        |                                                |                                                 |  |  |  |  |  |
|                                                                                                    | Conteúdo atual: Educação                       |                                                 |  |  |  |  |  |
| Proposta: Assistência Social                                                                                           |                                                |                                                 |  |  |  |  |  |
| Porque, em verdade, a função de assitência social melhor se adapta<br>ao que se pretende nesta ação.<br>Justificativa: |                                                |                                                 |  |  |  |  |  |
| Ação<br>Autor                                                                                                    |                                                | Proposta                                        |  |  |  |  |  |
|                                                                                                    | LETÍCIA ALVES JÁCOME QUEIROZ - 61-9913-3329    | Digitado em: 11/04/2007                         |  |  |  |  |  |
|                                                                                                    | JAANA FLAVIA FERNANDES NOGUEIRA - 61-2104-8909 | Ciência e Tecnologia<br>Digitado em: 09/10/2006 |  |  |  |  |  |

Fig. 42 - Proposta de revisão de atributos de ação com a aprovação do Coordenador

#### **A Inclusão de uma Nova Ação**

O usuário poderá propor a inclusão de uma ação nova. Para tanto, ele deve entrar no Menu: Principal  $\rightarrow$  Ações  $\rightarrow$  Inclusão de Ação. Que apresentará a seguinte tela, onde o usuário deverá cadastrar/incluir a ação desejada:

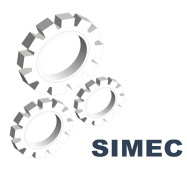

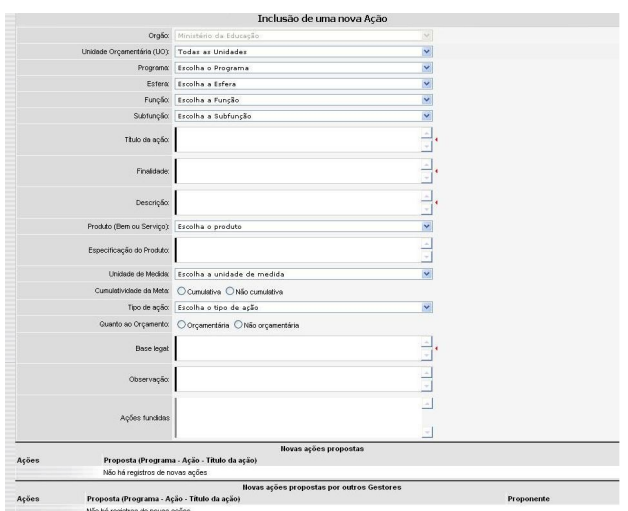

Fig. 43 - Inclusão de uma nova ação

## **A Fusão entre ações**

O usuário poderá propor uma fusão entre as ações. Para tanto, o mesmo deve clicar sobre o botão Fusão , que apresentará a seguinte tela:

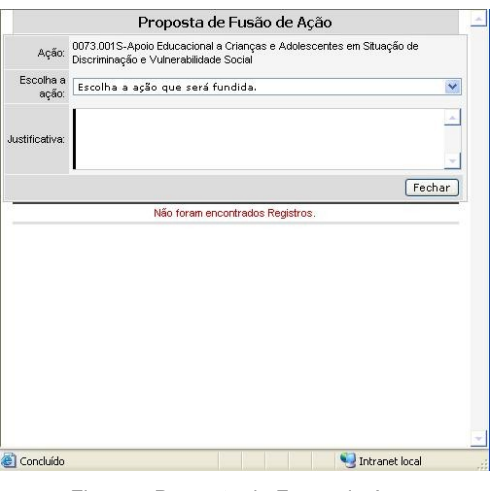

Fig. 44 - Proposta de Fusão da Ação

## **A Exclusão / Migração de uma ação**

O usuário poderá propor a exclusão / migração de uma ação. Para tanto, o mesmo deve clicar

sobre o botão **Migração / Exclusão** , que apresentará a seguinte tela:

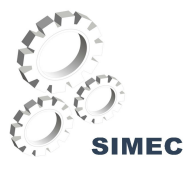

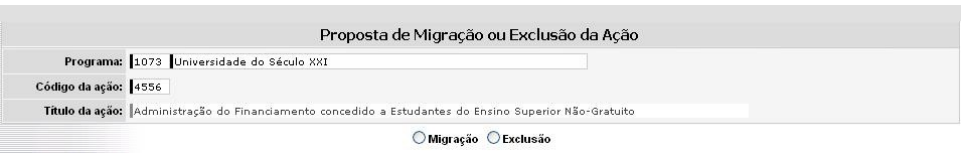

Fig. 45 - Proposta de Migração ou Exclusão da Ação

Caso o usuário deseje excluir a ação, o mesmo deverá selecionar a opção <sup>O Exclusão</sup>, a qual apresentará a seguinte tela para o preenchimento da justificativa da proposta:

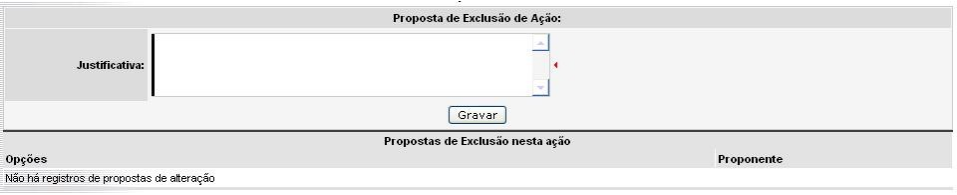

Fig. 46 - Justificativa da proposta de Exclusão

Caso o usuário deseje excluir a ação, o mesmo deverá selecionar a opção <sup>O Migração</sup>, a qual apresentará a seguinte tela para o preenchimento da justificativa da proposta:

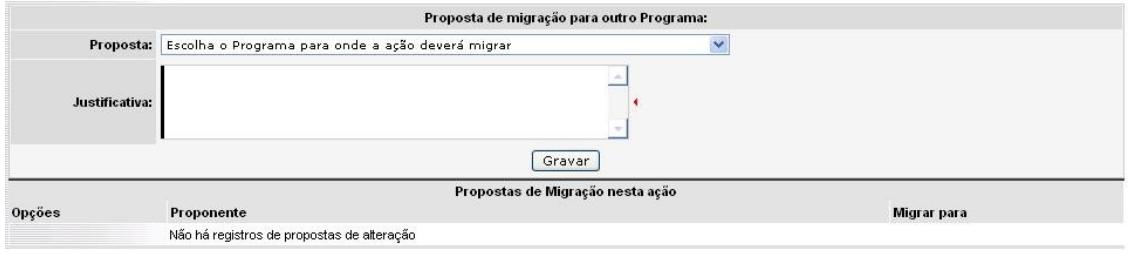

Fig. 47 - Justificativa da proposta de Exclusão

Para salvar as propostas, o usuário deverá clicar no botão Gravar

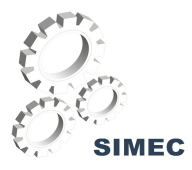

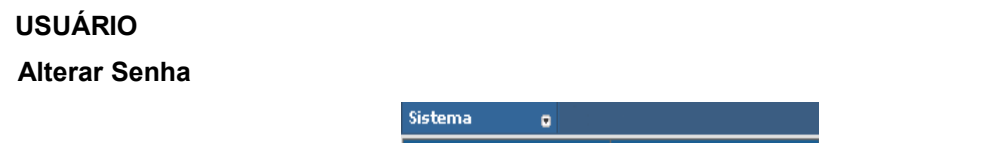

Usuário

Esta tela permite que você altere sua senha, a qualquer momento de acordo com sua necessidade. Para tanto, No campo **Senha atual**, informe corretamente a sua senha em uso. No campo **Nova senha**, informe a senha que você deseja utilizar de agora em diante. O campo **Confirmar nova senha** tem a finalidade de garantir que você digitou de forma correta sua nova senha.

Alterar senha

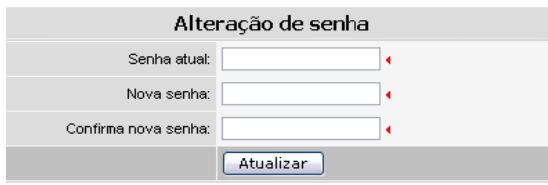

Fig. 48 - Alterar Senha

Ao preencher todos os campos clique no botão **.** Atualizar . A partir deste momento, você deverá utilizar sua nova senha.

Caso você se esqueça de sua senha, clique no link **Esqueceu sua senha?** na tela de entrada do sistema.

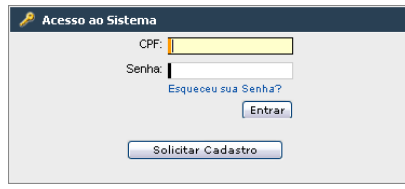

Fig. 49 - Acesso ao sistema na Tela de Entrada

Ao clicar no link você verá a seguinte tela:

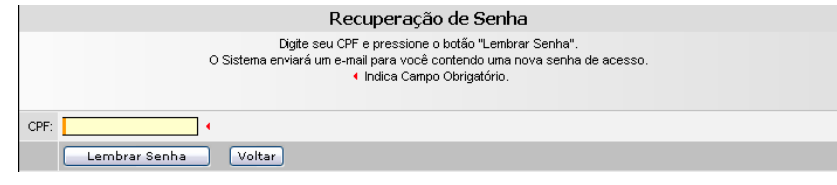

Fig. 50 - Tela de Recuperação de Senha

Digite seu CPF no campo CPF e clique no botão Lembrar Senha

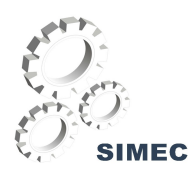

## ÍNDICE DE FIGURAS

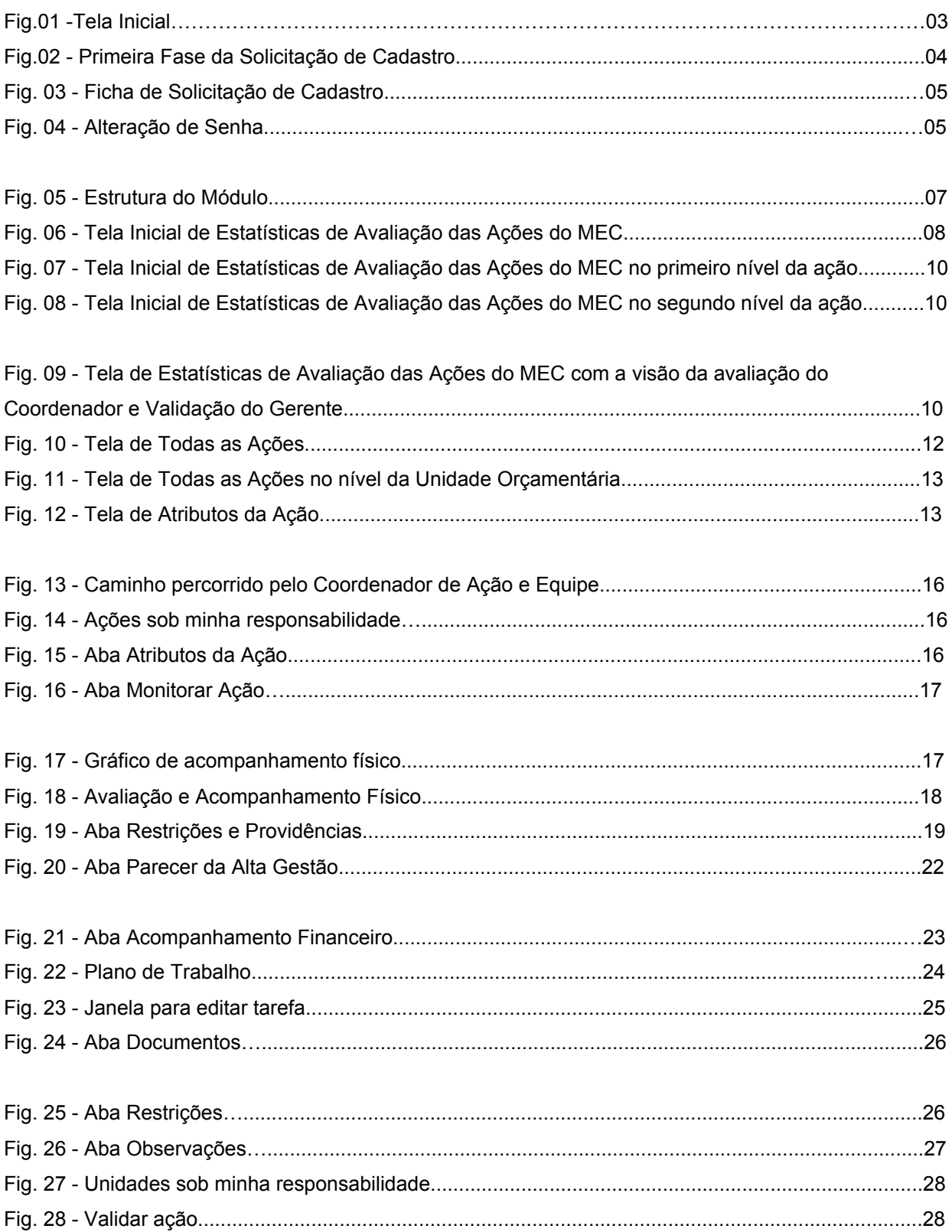

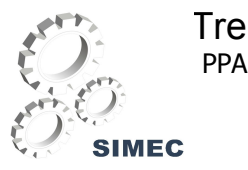

# Treinamento de Multiplicadores

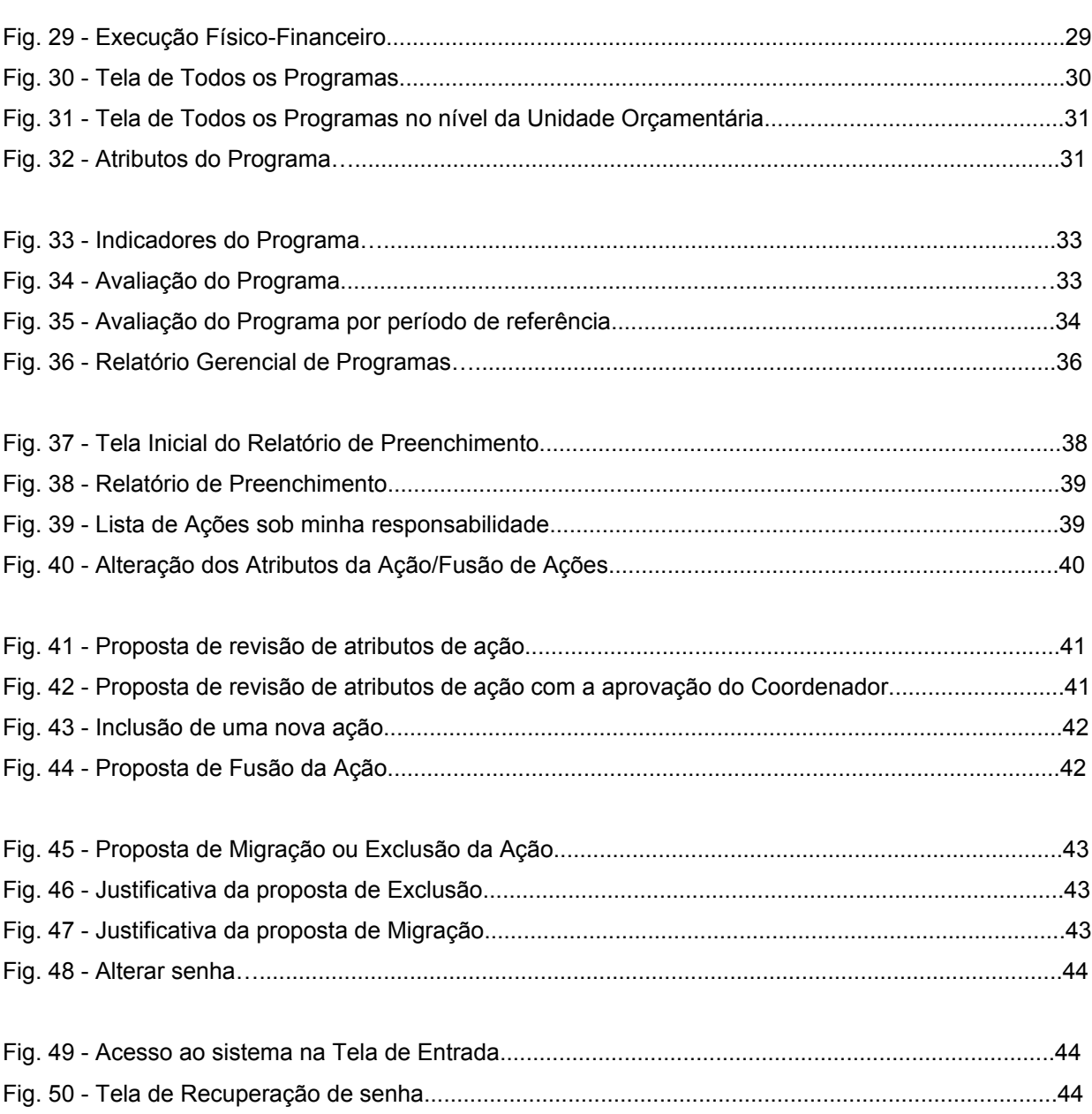